# **VMUG** üser<sub>co</sub> 2023

# kubernetes ovunque con **TKGm**

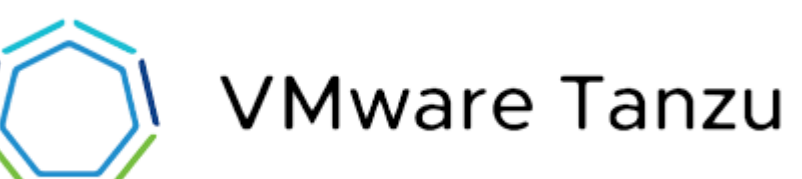

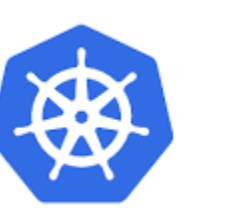

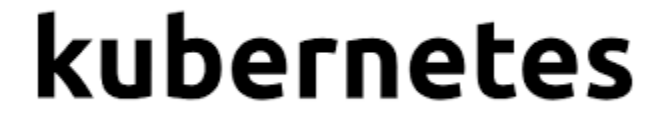

# **abstract**

Inizieremo con una breve panoramica su Tanzu Kubernetes Grid e come si è

**evoluta per giungere all'attuale TKGm, vedremo i requisiti necessari per** 

l'installazione e il licensing. Pass**tremo poi ai dettagli tecnici su com**'è strutturato

**e come funziona andando infine a vedere come integrare TKGm con i cloud** 

**provider supportati per il deploy dei cluster k8s.**

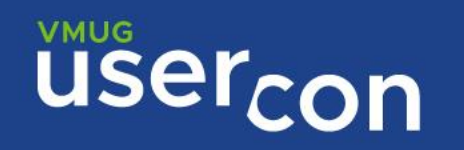

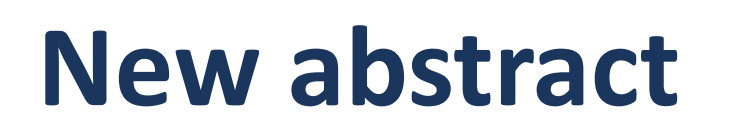

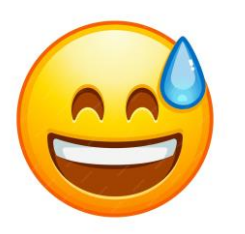

**Inizieremo con una breve panoramica sulla suite Tanzu per poi giungere a TKG** 

**2.4, vedremo i requisiti necessari per l'installazione e il licensing. Passeremo poi** 

**ai dettagli tecnici su installare un cluster di management andando infine a vedere** 

**come eseguire il deploy di cluster k8s su vSphere. Infine una breve menzione su** 

**TMC per il deploy sui maggiori cloud provider.**

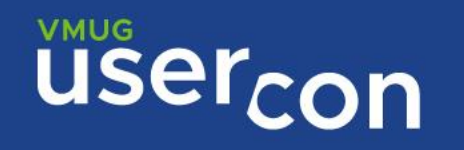

# abstract

 $\triangleright$  Intro

 $\triangleright$  Tanzu

 $\triangleright$  TKG

▶ Requisiti e installazione

Deploy di un cluster k8s

 $\triangleright$  TMC

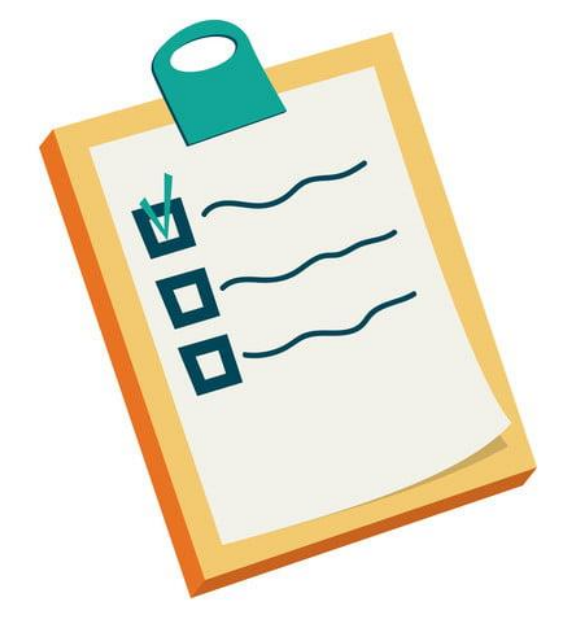

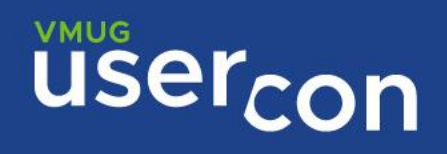

# WHOAMI

# **Marco Scandaletti** Systems Engineer @ ASSYRUS

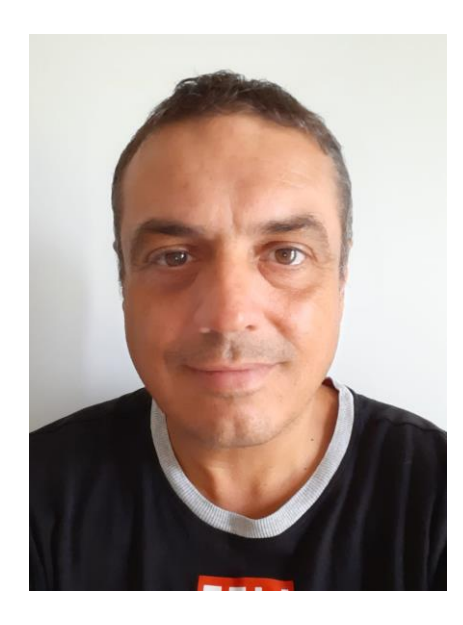

@scandaletti

[www.scanda.it](http://www.scanda.it/) Networking, virtualization, learning by doing #vexpert

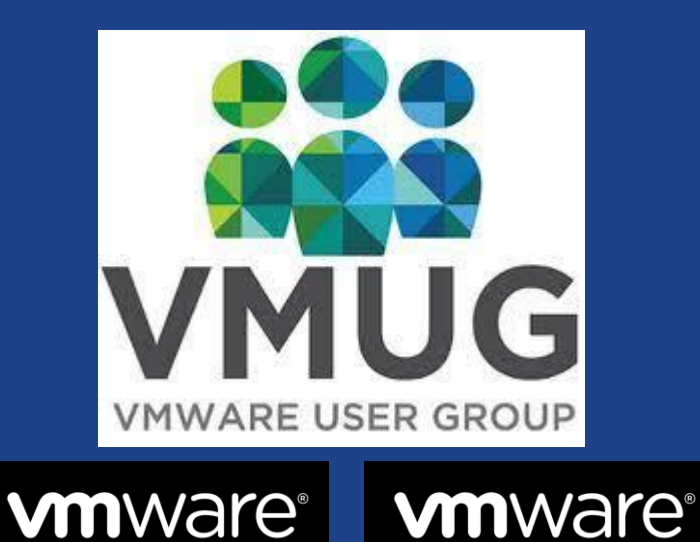

**VEXPERT** 

2023

**USercon** 

**VEXPERT** 

\*\*\*\*\*\*

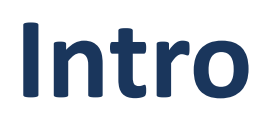

### **Ma di cosa stiamo parlando?**

Le tecnologie **cloud native** permettono alle organizzazioni di costruire ed eseguire applicazioni scalabili in ambienti moderni e dinamici come cloud pubblici, privati e ibridi. I container, i micro-servizi, le infrastrutture immutabili e le API dichiarative esemplificano questo approccio.

Queste tecniche permettono che sistemi debolmente accoppiati siano resilienti, gestibili e osservabili. Combinati con un sistema robusto di automazione, permettono agli ingegneri di eseguire frequentemente e con minimo sforzo i cambi ad alto impatto

La **Cloud Native Computing Foundation** cerca di favorire l'adozione di questo paradigma incoraggiando e sostenendo un ecosistema di progetti open source e indipendenti dai vendor. Noi democratizziamo le pratiche allo stato dell'arte per rendere queste innovazioni accessibili a tutti.

<https://github.com/cncf/toc/blob/main/DEFINITION.md>

#### Mobile Web Web Store Consumers storefronts portal admin apps API API gateway management Product Prod Loyalty Fraud Checkout Tax mgt Returns Recomm. subscript detection mgt program **Shopping** Product Order Customer Store Credit Gift cards Refund Microservices Tracking support pickup search service cart Third-party Product Customer Shipping Payments Coupons Order mgt Returns reviews sellers mgt ∰ Systems Cloud Data Finance Shipping Inventory Content Payment i warehouse services system management gateway system

**MODERN APPS**

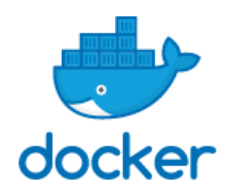

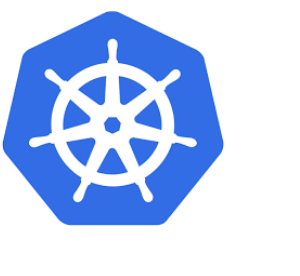

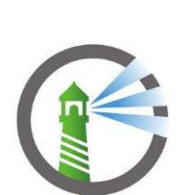

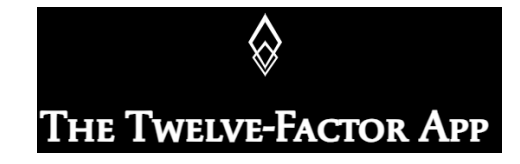

**VMUG** 

user<sub>con</sub>

# **Intro**

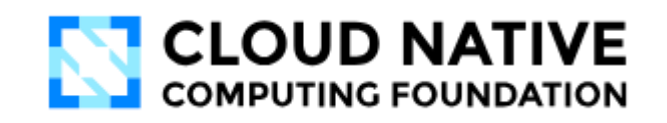

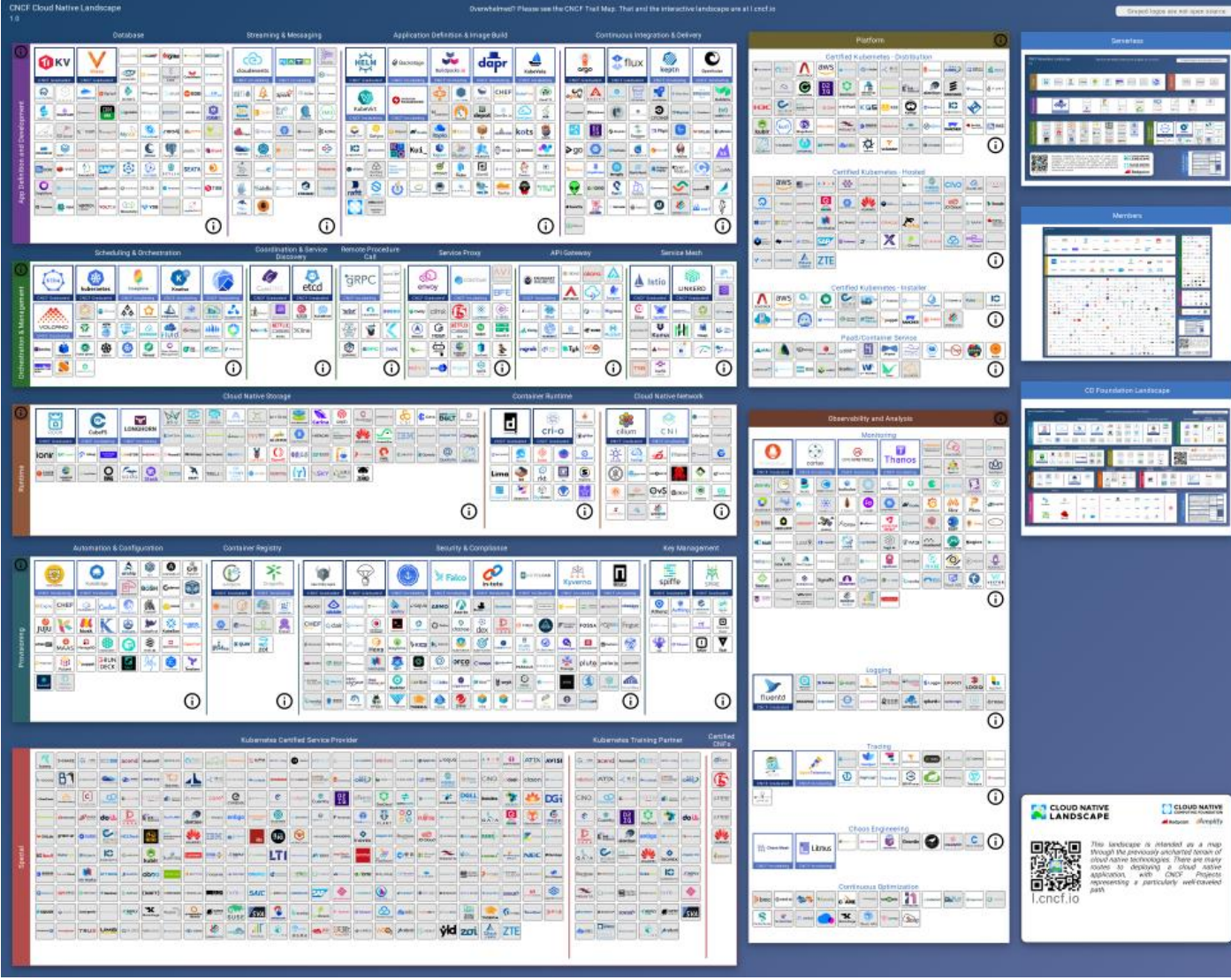

<https://landscape.cncf.io/>

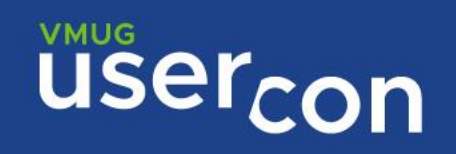

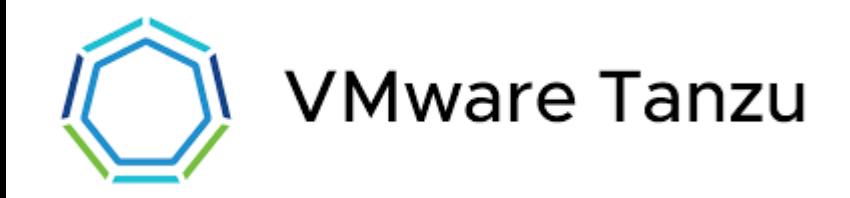

#### ENTERPRISE-GRADE KUBERNETES

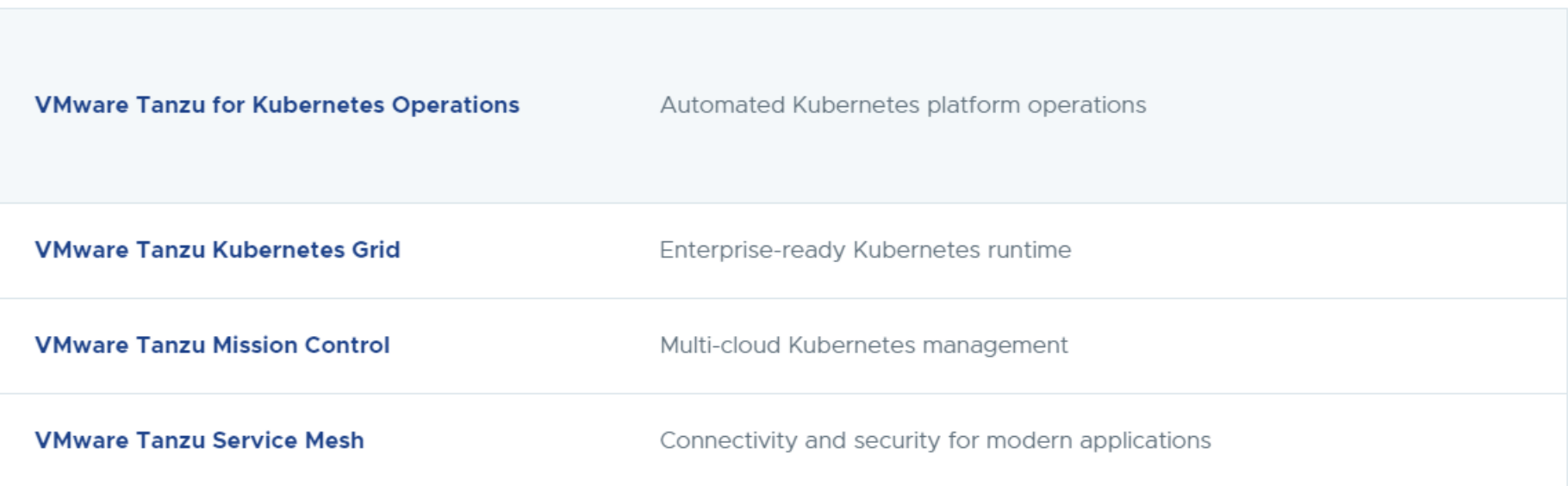

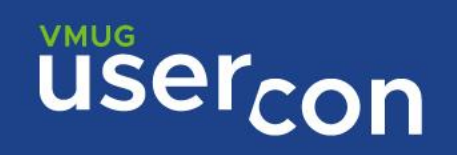

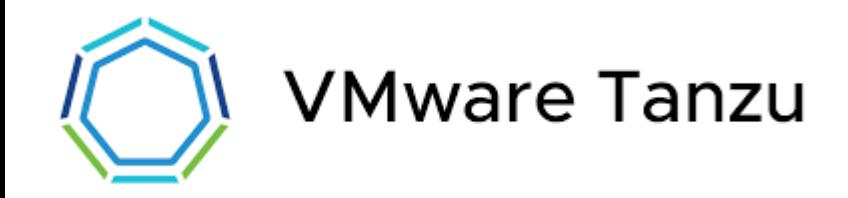

#### CLOUD NATIVE APP DEVELOPMENT

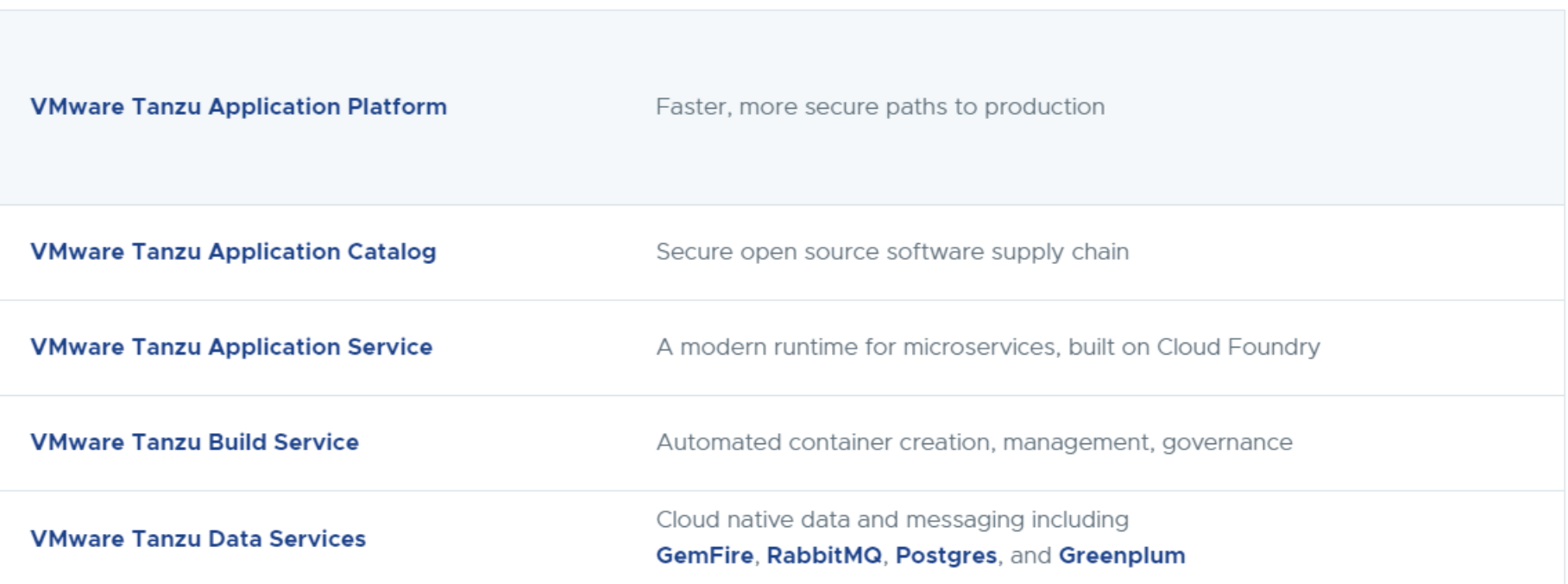

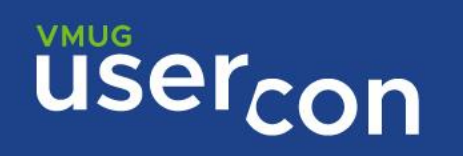

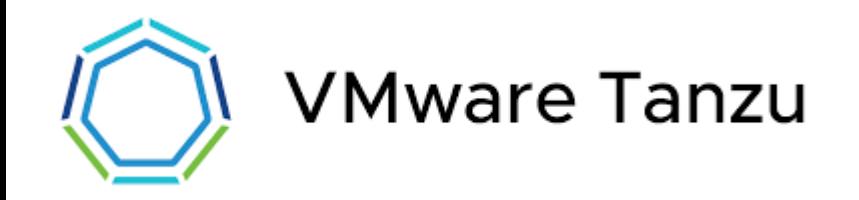

<https://tanzu.vmware.com/get-started>

<https://tanzu.vmware.com/products>

<https://vmc.techzone.vmware.com/resource/tanzu-explainer#overview>

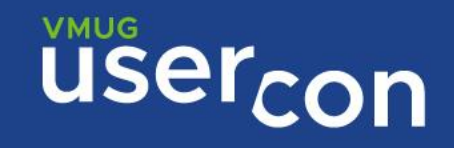

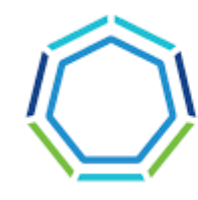

# **VMware Tanzu**

### **[VMware Tanzu Entitlements by Bundle, Edition, or Platform](https://vmc.techzone.vmware.com/resource/tanzu-explainer#vmware-tanzu-entitlements-by-bundle-edition-or-platform)**

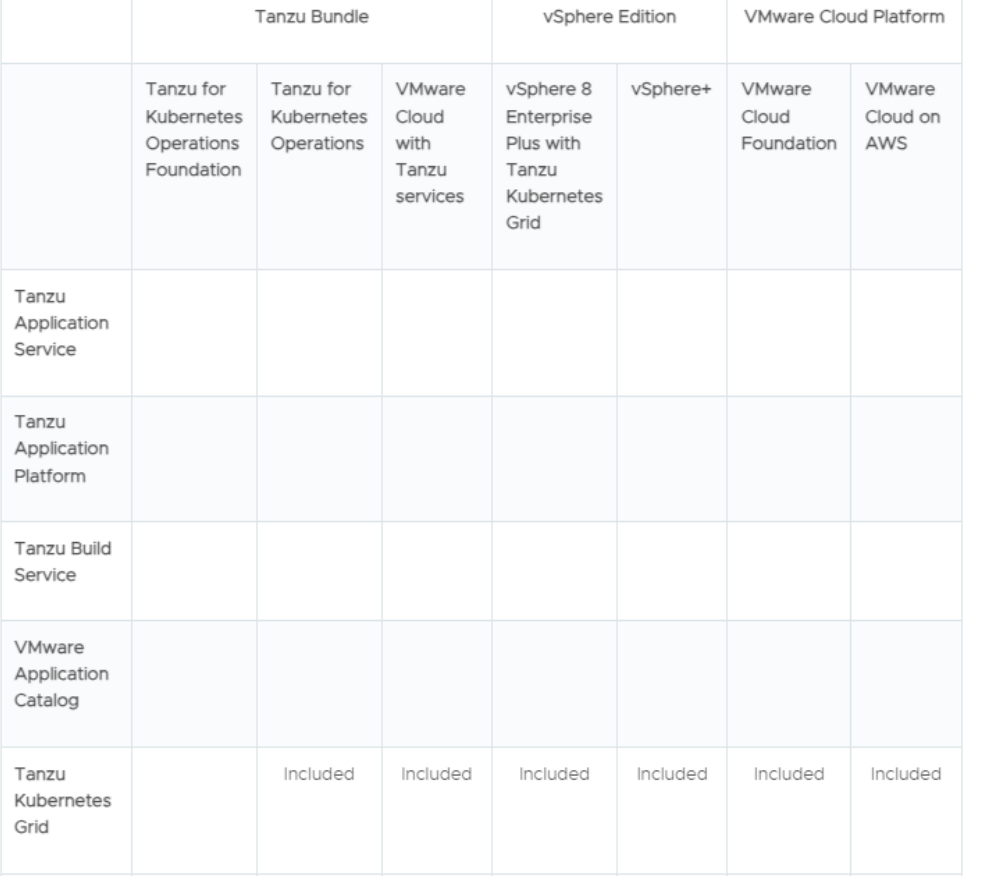

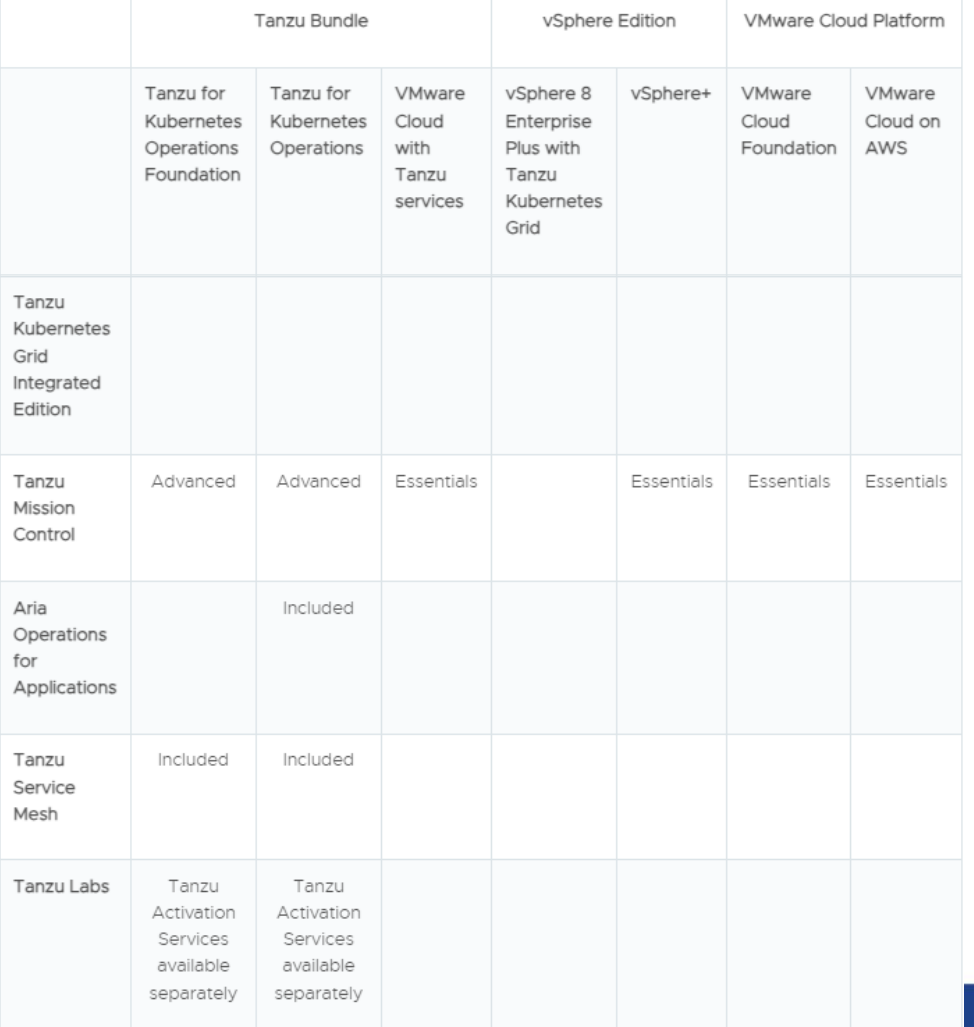

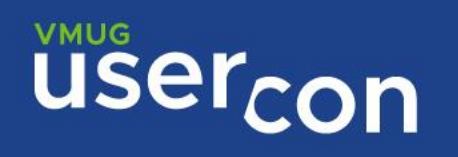

# **TKG**

## **Tanzu Kubernetes Grid**

CNCF-certified, enterprise-ready Kubernetes runtime that streamlines operations across a multi-cloud infrastructure. TKG offers simplified installation, automated multi-cluster operations, integrated platform service, and open source alignment. Includes support for Harbor, Antrea, Calico, NSX Advanced Load Balancer Essentials, Contour, FluentBit, Prometheus, Grafana, and Velero. TKG can be deployed as the integrated vSphere with Tanzu experience using Tanzu Kubernetes Grid with Supervisor Clusters on supported platforms, or Tanzu Kubernetes Grid with Management Clusters.

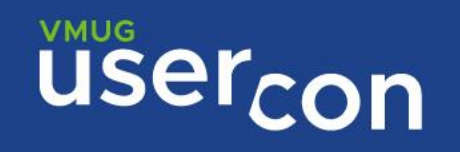

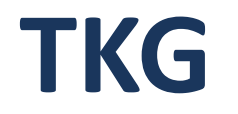

**TKGm Tanzu Kubernetes Grid Multi-cloud**

**TKGs Tanzu Kubernetes Grid Service**

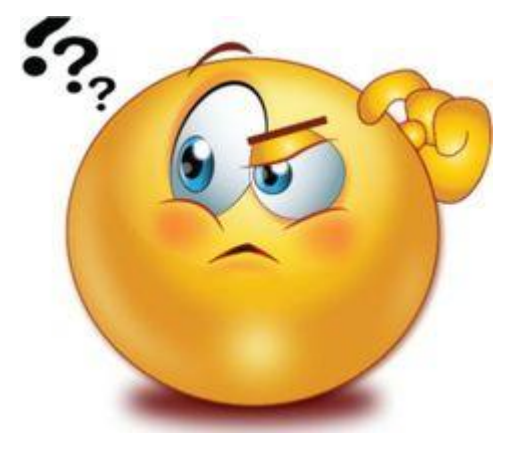

**TKGi Tanzu Kubernetes Grid Integrated (ex PKS)**

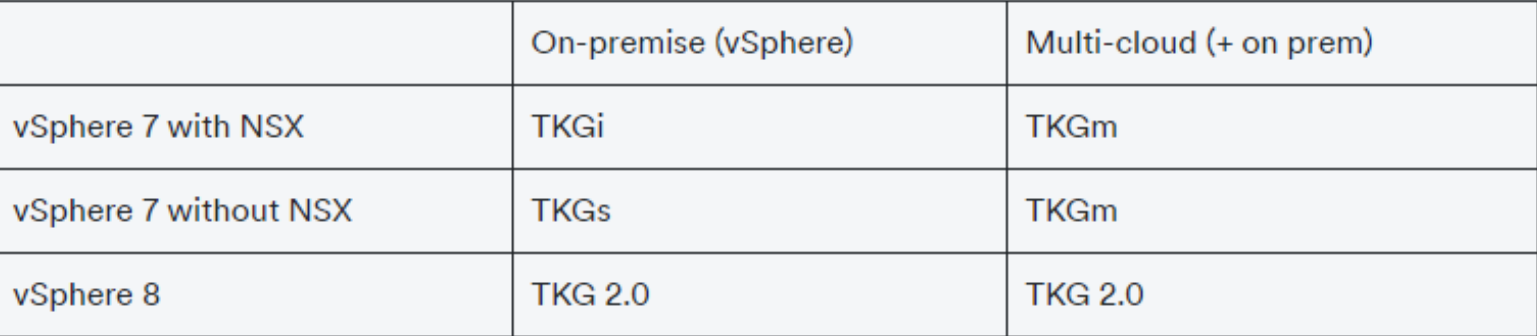

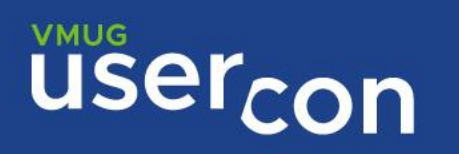

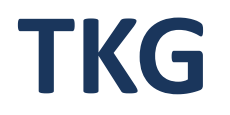

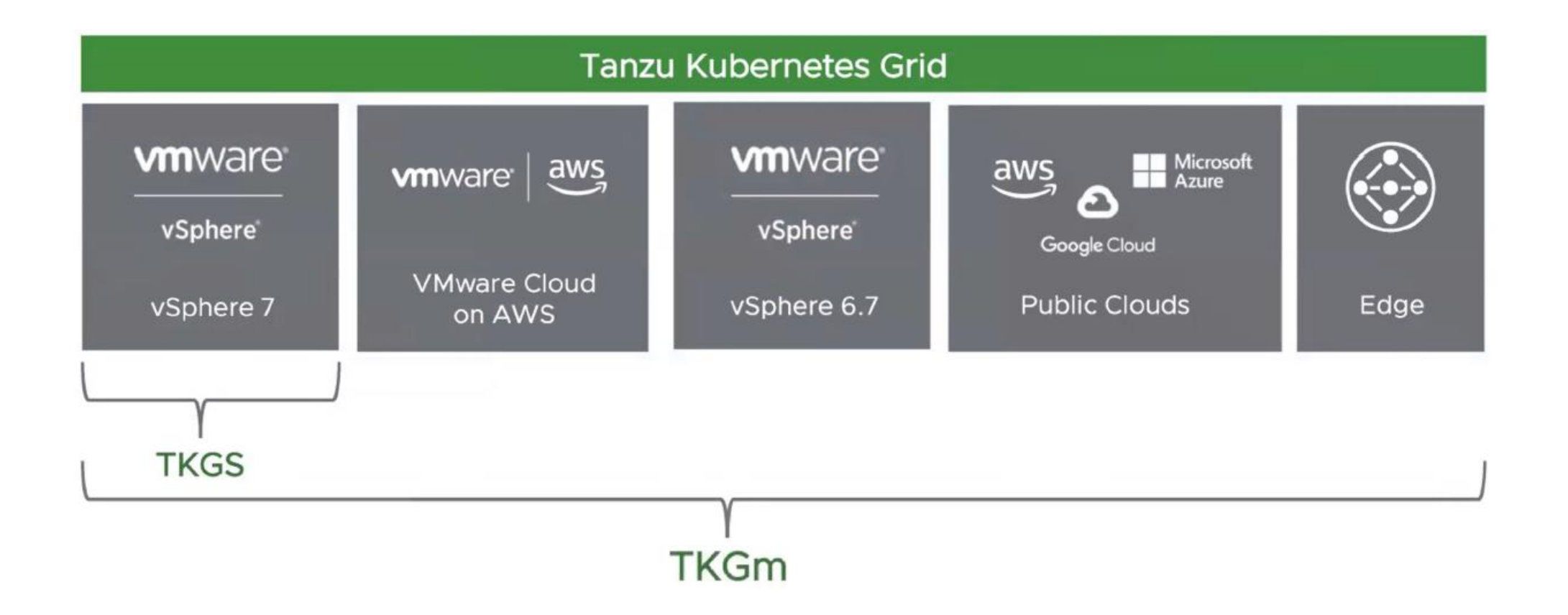

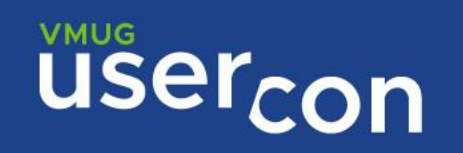

# **TKG**

Tanzu Kubernetes Grid Service

- Tightly integrated / Deploy Kubernetes  $\circ$ on premise exclusively on vSphere
- Simplified cluster operations with CAPI  $\circ$
- One CRD TanzuKubernetesCluster  $\bigcap$
- Best UX experience for AI admins  $\circ$
- Companion to VM Service, Registry  $\circ$ Service, as part of the Tanzu ecosystem, first release of GPU/NIC support

### Tanzu Kubernetes Grid Multi-cloud

- UX focused on the Kubernetes  $\cap$ operator, operating across clouds using **Tanzu CLI**
- Pure 100% upstream cluster API enables complete control over cluster definition
- Rapid innovation of in-cluster & shared  $\circ$ services through new Tanzu Packaging ecosystem, and first release vehicle for multi AZ, Ubuntu, and bring-your-ownimage, etc.

### 2 Different APIs, different packaging

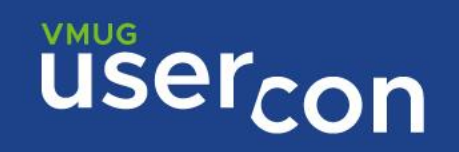

# **TKG 2.0**

# New: Tanzu Kubernetes Grid 2.0

One unified, declarative API

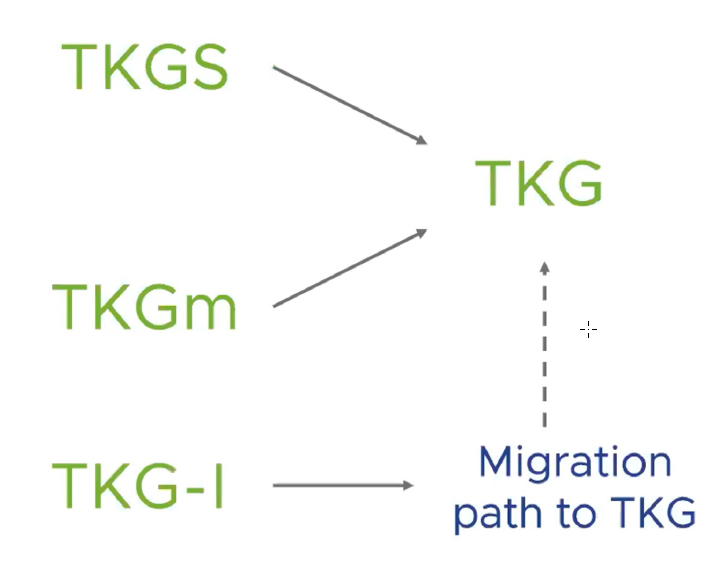

- TKG 2.x supports running on vSphere and public cloud
- On vSphere, there are two deployment options with identical northbound API
	- TKG 2.x with Supervisor
	- TKG 2.x with Standalone Management Cluster
- For datacenter use cases, we position TKG 2.x with Supervisor by default
- For Edge and Telco use cases, we will continue leveraging TKG 2.x with Standalone

Management Clusters till the use cases are supported with TKG 2.x with Supervisor

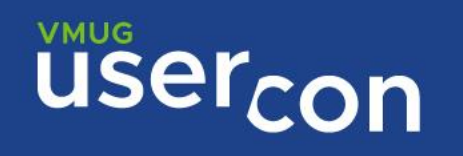

# **TKG 2.0**

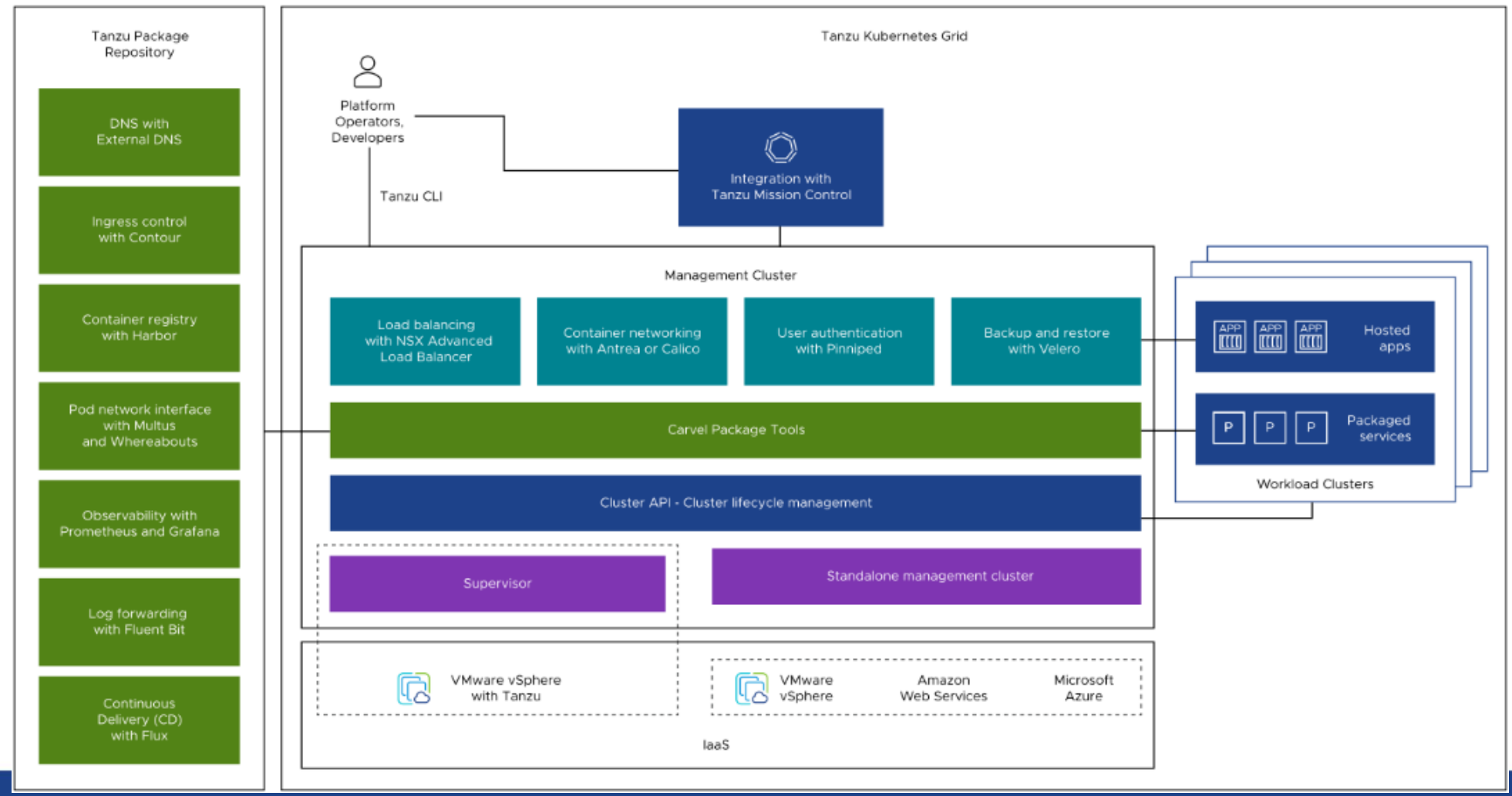

**USercon** 

# **Requisiti**

**VMUG** 

# **Standalone Management Cluster Requirements ( [tkg-deploy-mc](https://docs.vmware.com/en/VMware-Tanzu-Kubernetes-Grid/2.4/tkg-deploy-mc/mgmt-reqs-prep-vsphere.html) )**

- A machine with the Tanzu CLI, Docker, and kubectl installed
- A vSphere 8, vSphere 7, VMware Cloud on AWS, or Azure VMware Solution
- At least the permissions described in [Required Permissions for the vSphere Account](https://docs.vmware.com/en/VMware-Tanzu-Kubernetes-Grid/2.4/tkg-deploy-mc/mgmt-reqs-prep-vsphere.html#vsphere-permissions)
- vSphere instance has the following objects in place
	- a standalone host or a vSphere cluster with at least two hosts
	- Optionally, a resource pool in which to deploy the Tanzu Kubernetes Grid Instance
	- A VM folder in which to collect the Tanzu Kubernetes Grid VMs
	- A datastore with sufficient capacity for the control plane and worker node VM files
	- Created a base image template that matches the management cluster's Kubernetes version
	- Created a vSphere account for Tanzu Kubernetes Grid
	- NSX Advanced Load Balancer to load-balance workloads
	- DNS record, DHCP pool for network involved, NTP, Firewall rules to permit traffic

# **Management Cluster Sizing Examples**

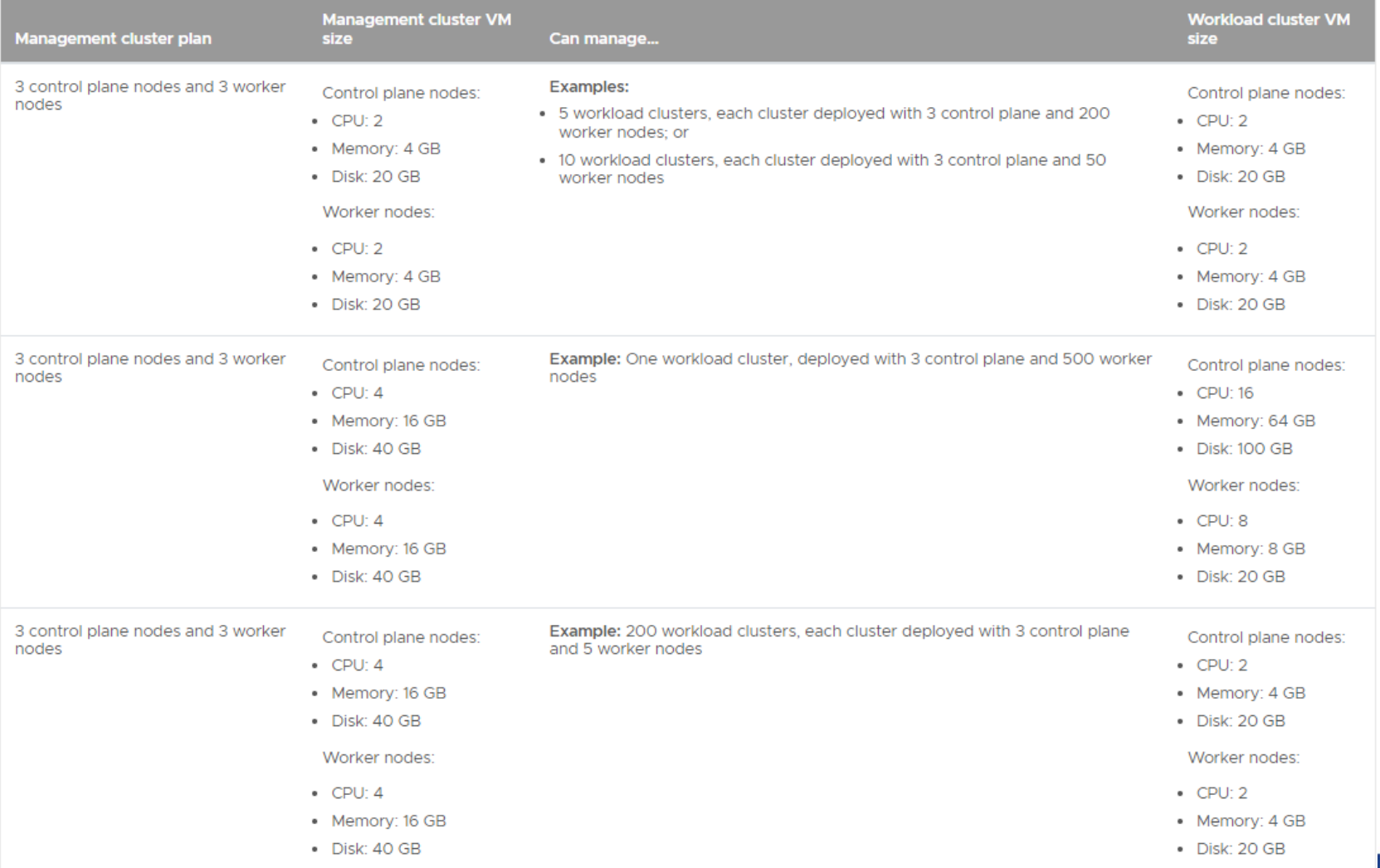

**USercon** 

# **Requisiti**

# **vSphere with Tanzu Supervisor is a Management Cluster**

On vSphere 8, the vSphere with Tanzu feature includes a Supervisor that you can use as a management cluster for Tanzu Kubernetes Grid. This means that on vSphere 8, you do not need to use *tanzu management-cluster create* or *tanzu mc create* to deploy a management cluster if vSphere with Tanzu and the Supervisor are enabled. Deploying a Tanzu Kubernetes Grid management cluster to vSphere 8 when vSphere with Tanzu is not enabled is supported, but the preferred option is to enable vSphere with Tanzu and use the built-in Supervisor Cluster if possible. The vSphere with Tanzu Supervisor is closely integrated with vSphere, so offers a more streamlined user experience than using a standalone management cluster. **However, using a standalone management cluster on vSphere offers more configuration and customization options than a Supervisor.**

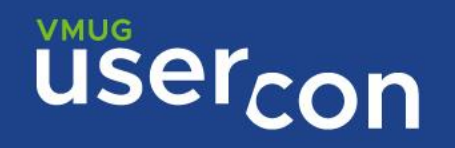

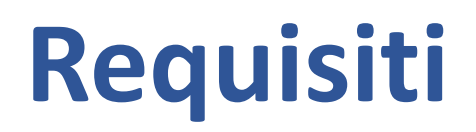

## **Import the Base Image Template into vSphere**

Supported base images for cluster nodes depend on the type of cluster, as follows:

Management Cluster: OVA must have Kubernetes v1.27.5, the default version for Tanzu Kubernetes

Grid v2.4.0. So it must be one of the following:

- Ubuntu v20.04 Kubernetes v1.27.5 OVA
- Photon v3 Kubernetes v1.27.5 OVA

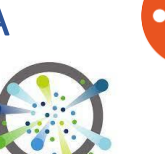

• A custom OVA with a custom Tanzu Kubernetes release (TKr)

Deploy OVA on vcenter and after convert to template

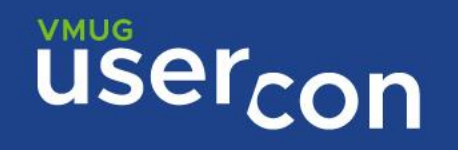

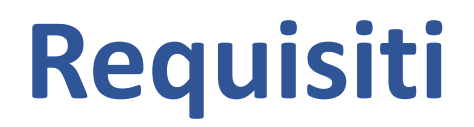

VM con Ubuntu server 20.04 + ambiente grafico

16GB RAM

4 vCPU

Almeno 50GB di spazio disco libero

È possible utilizzare altri sistemi operativi per la Bootstrap machine : macOS e Windows <https://docs.vmware.com/en/VMware-Tanzu-Kubernetes-Grid/2.4/tkg-deploy-mc/install-cli.html>

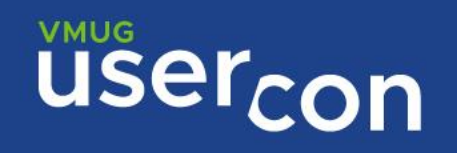

super@jumplinux:~\$ lsb\_release -a No LSB modules are available. Distributor ID: Ubuntu Description: Ubuntu 20.04.6 LTS Release:  $20.04$ Codename: focal super@jumplinux:~\$

sudo apt update

sudo apt upgrade

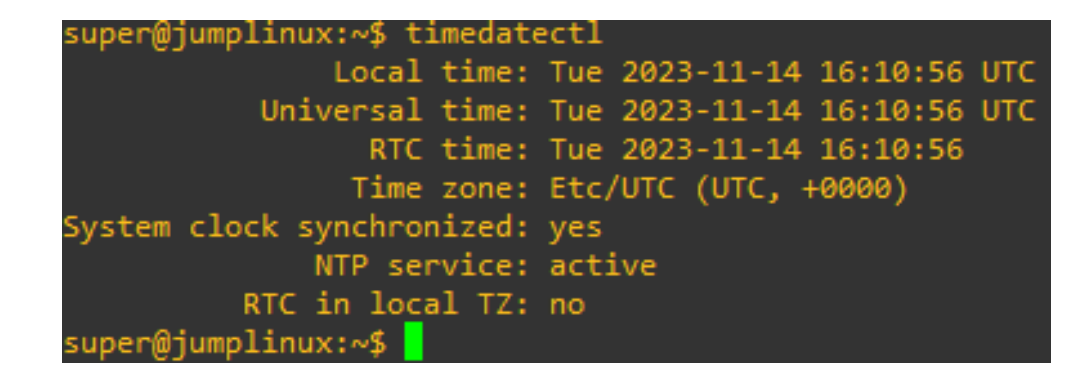

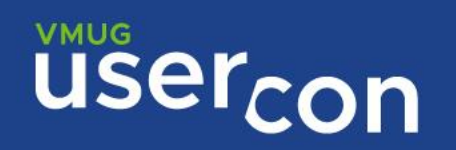

installare l'ambiente grafico

apt install tasksel

tasksel install ubuntu-desktop

reboot

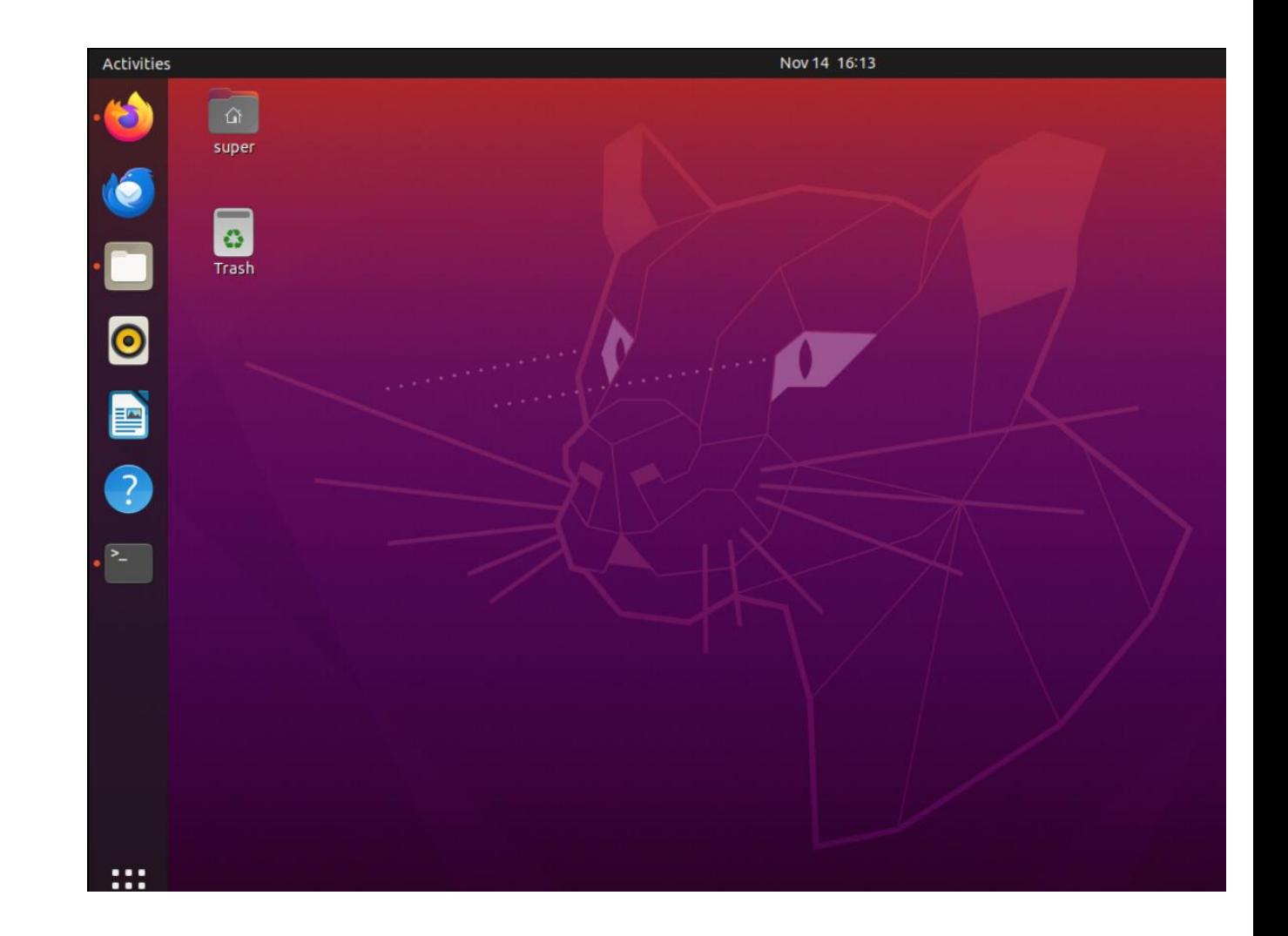

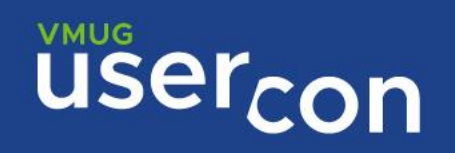

### installare Docker <https://docs.docker.com/engine/install/ubuntu/>

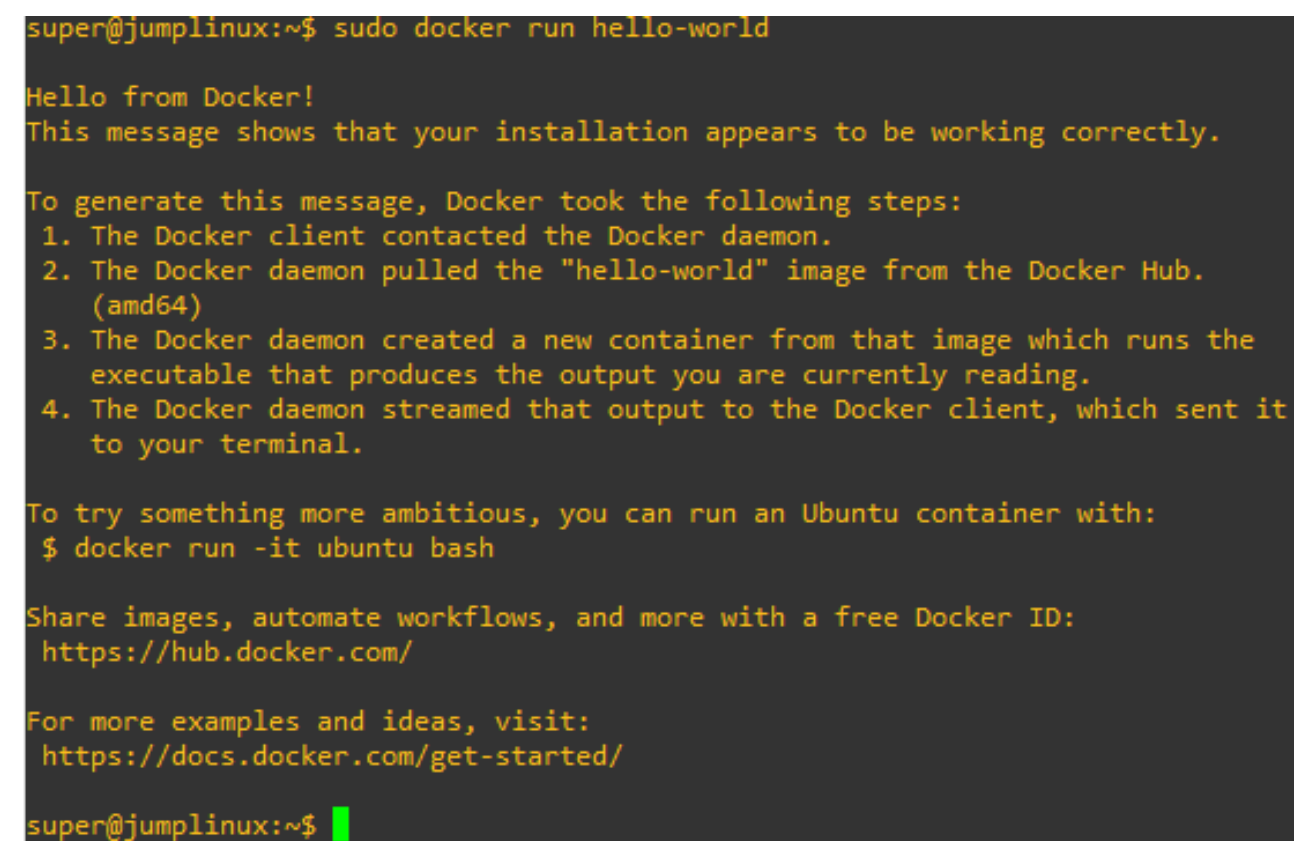

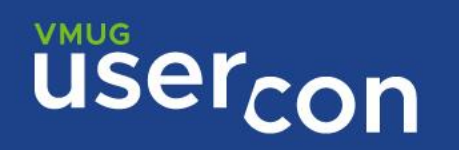

Manage Docker as a non-root user

<https://docs.docker.com/engine/install/linux-postinstall/#manage-docker-as-a-non-root-user> sudo groupadd docker sudo usermod -aG docker \$USER docker run hello-world

Configure Docker to start on boot with systemd sudo systemctl enable docker.service sudo systemctl enable containerd.service

attivare kind

sudo modprobe nf\_conntrack

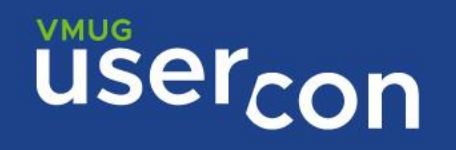

Installare Tanzu CLI 2.4

Check [Product Interoperability Matrix](https://interopmatrix.vmware.com/Interoperability?col=1772,&row=0,)

### Interoperability Result

☆ Add to My Favorite List

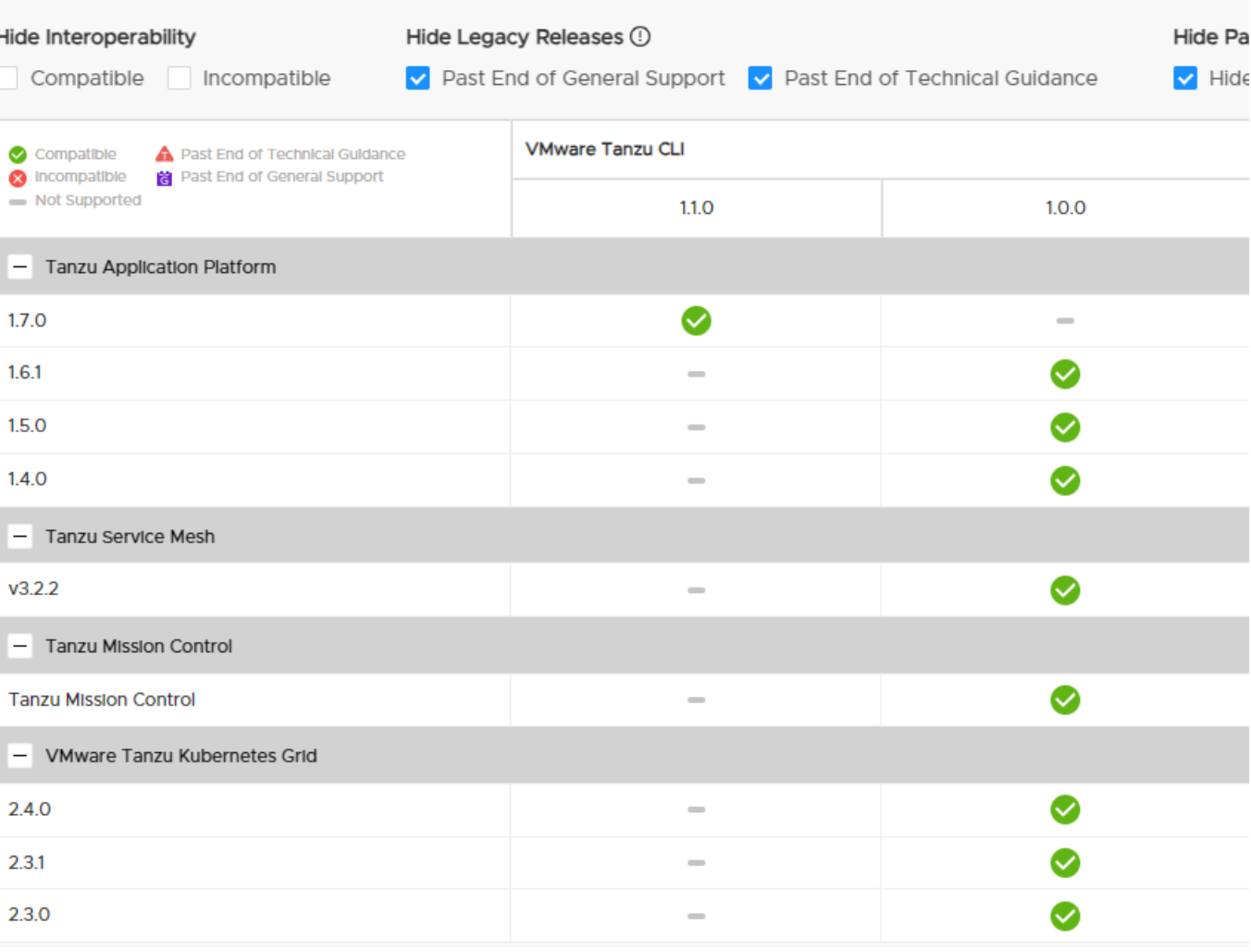

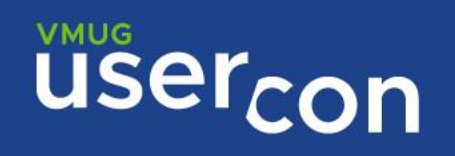

### scaricare la versione per [linux](https://customerconnect.vmware.com/downloads/details?downloadGroup=TCLI-100&productId=1455&rPId=109066)

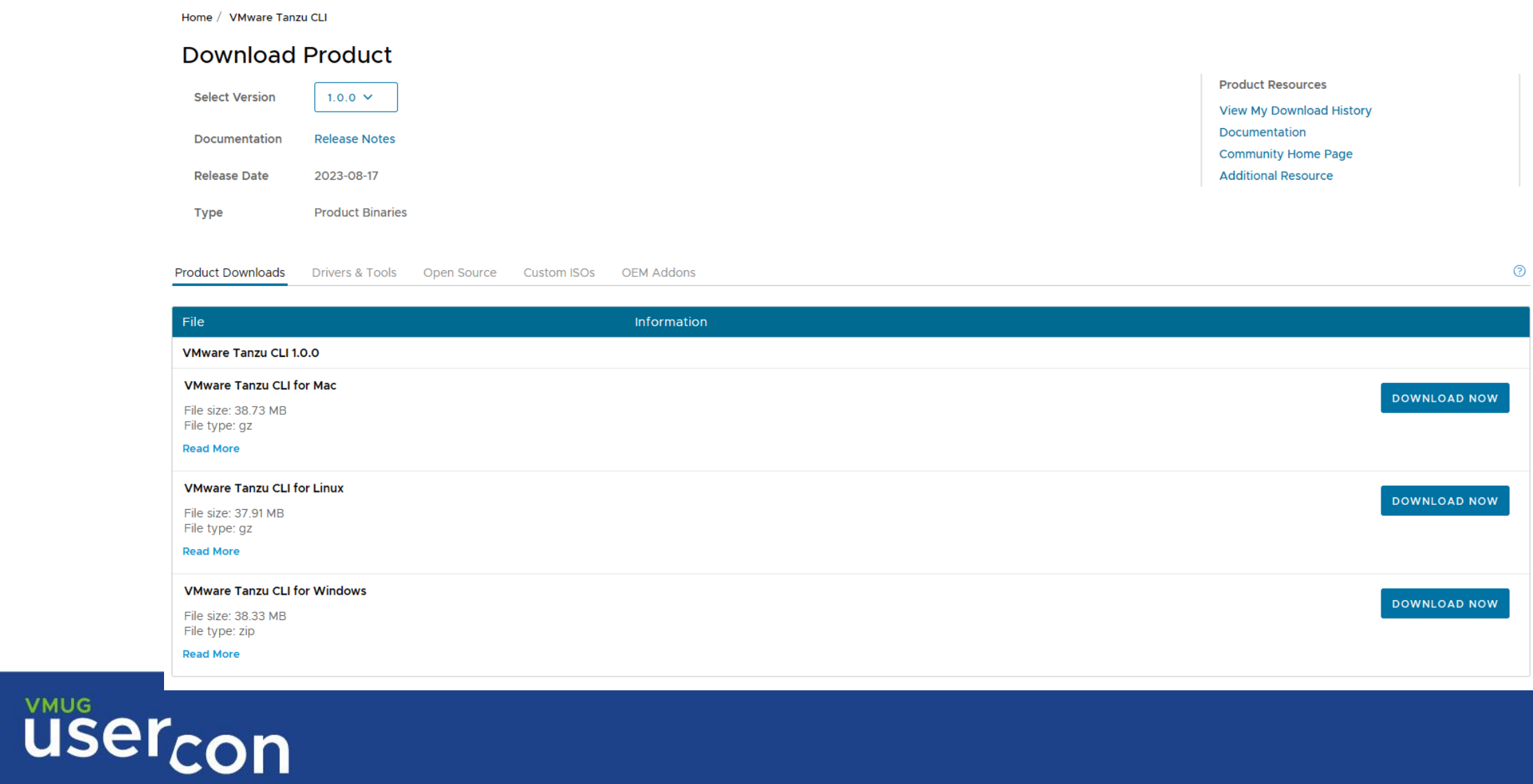

Installare Tanzu CLI 2.4 come utente non root

mkdir tkg

cd tkg

wget <https://download3.vmware.com/software/TCLI-100/tanzu-cli-linux-amd64.tar.gz>

tar -xvf tanzu-cli-linux-amd64.tar.gz

cd v1.0.0

sudo install tanzu-cli-linux\_amd64 /usr/local/bin/tanzu

super@jumplinux:~\$ tanzu version version: v1.0.0 buildDate: 2023-08-08 sha: 006d0429 super@jumplinux:~\$ <mark>|</mark>

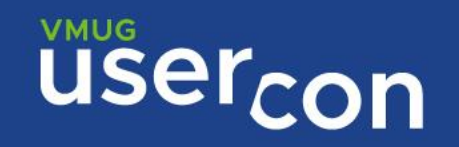

### Installare i Tanzu CLI Plugins per TKG v2.4

tanzu plugin group search -n vmware-tkg/default --show-details tanzu plugin install --group vmware-tkg/default:v2.4.0 tanzu plugin list

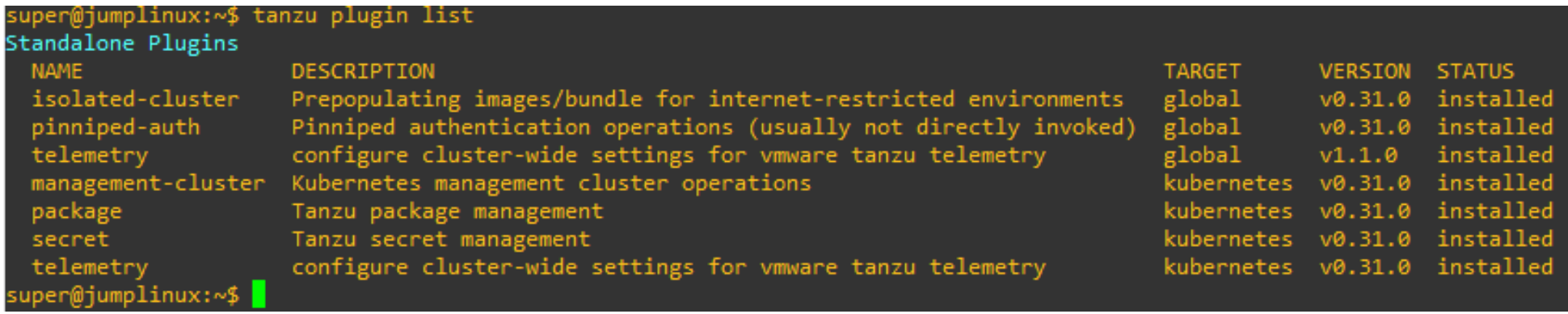

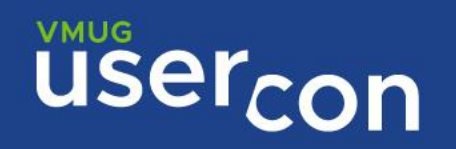

### Installare la [Kubernetes CLI](https://docs.vmware.com/en/VMware-Tanzu-Kubernetes-Grid/2.4/tkg-deploy-mc/install-cli.html)

Scaricare il file kubectl-linux-v1.27.5+vmware.1.gz e portarlo sulla Boostrap machine

gunzip kubectl-linux-v1.27.5+vmware.1.gz

chmod ugo+x kubectl-linux-v1.27.5+vmware.1

sudo install kubectl-linux-v1.27.5+vmware.1 /usr/local/bin/kubectl

kubectl version --short --client=true

super@jumplinux:~/tkg\$ kubectl version --short --client=true Flag --short has been deprecated, and will be removed in the future. The --short output will become the default. Client Version: v1.27.5+vmware.1 Kustomize Version: v5.0.1 super@jumplinux:~/tkg\$ |

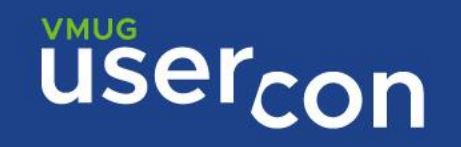

Installare la **Kubernetes CLI** 

Enable autocompletion for kubectl

echo 'source <(kubectl completion bash)' >> ~/.bash profile

Enable autocompletion for Tanzu CLI echo 'source <(tanzu completion bash)' >> ~/.bash\_profile

Generare le chiavi ssh da utilizzare per la creazione del management cluster

ssh-keygen cat ~/.ssh/id rsa.pub

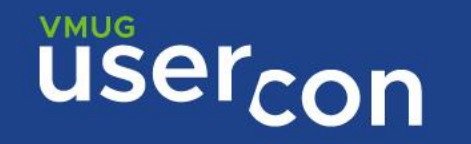

Per l'installazione dello standalone management cluster vmware raccomanda la modalità grafica

<https://docs.vmware.com/en/VMware-Tanzu-Kubernetes-Grid/2.4/tkg-deploy-mc/mgmt-deploy-ui.html>

tanzu management-cluster create --ui --bind 10.20.30.40:8080

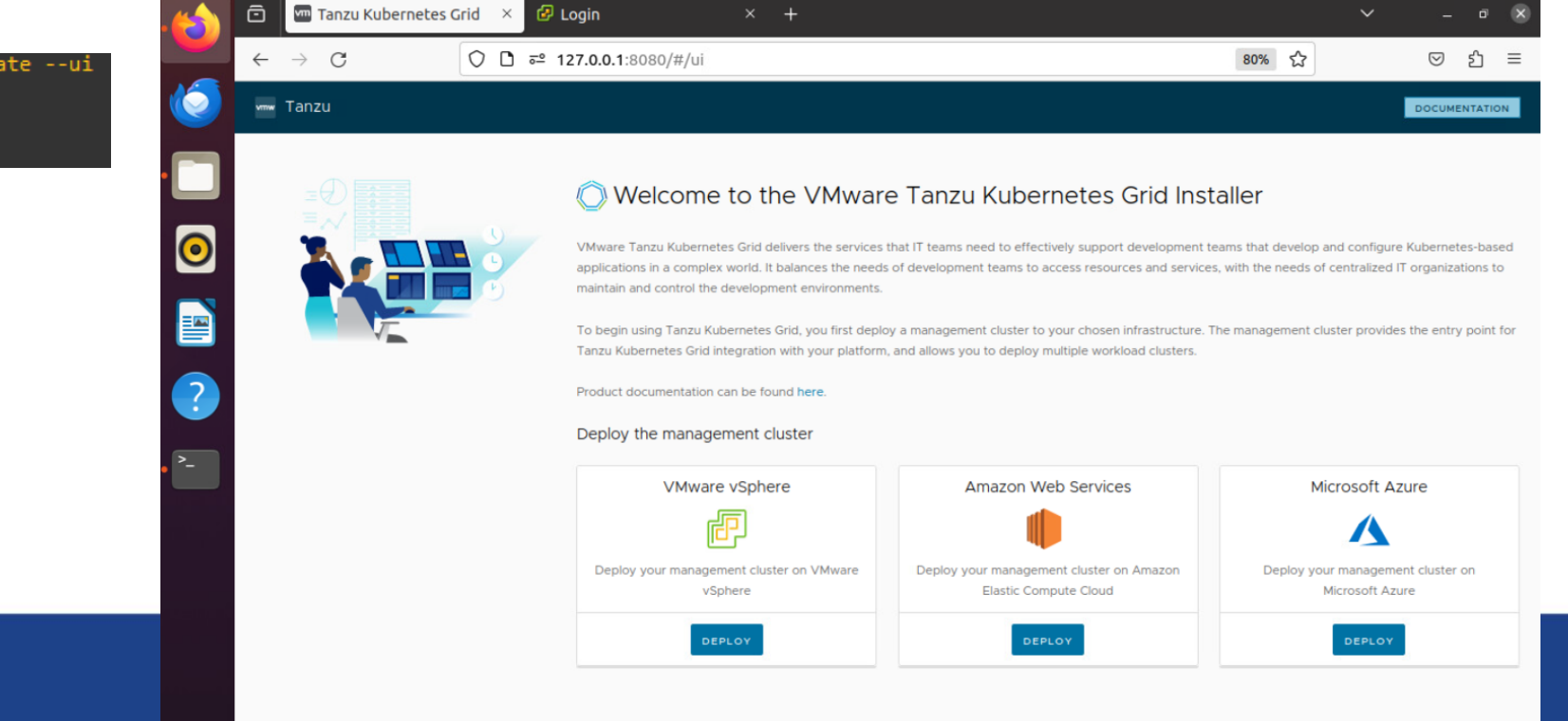

uper@jumplinux:~/tkg\$ tanzu management-cluster create --ui

Validating the pre-requisites... Serving kickstart UI at http://127.0.0.1:8080

**VMUG** 

USercon

### Procedere selezionando come target VMware vSphere

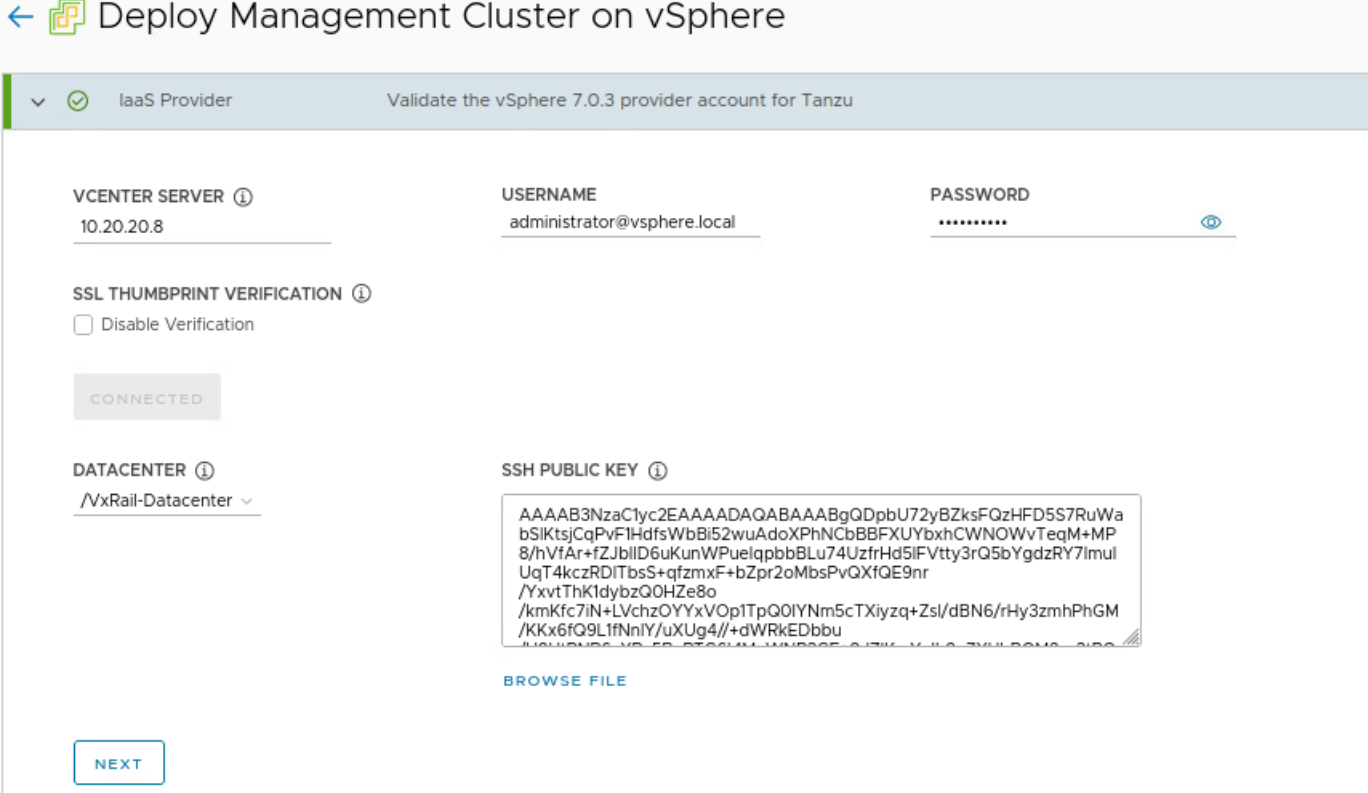

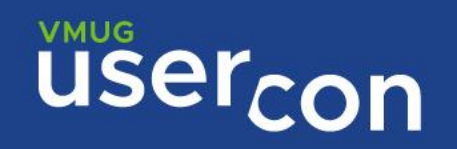

### Selezionare Deploy TKG Management Cluster

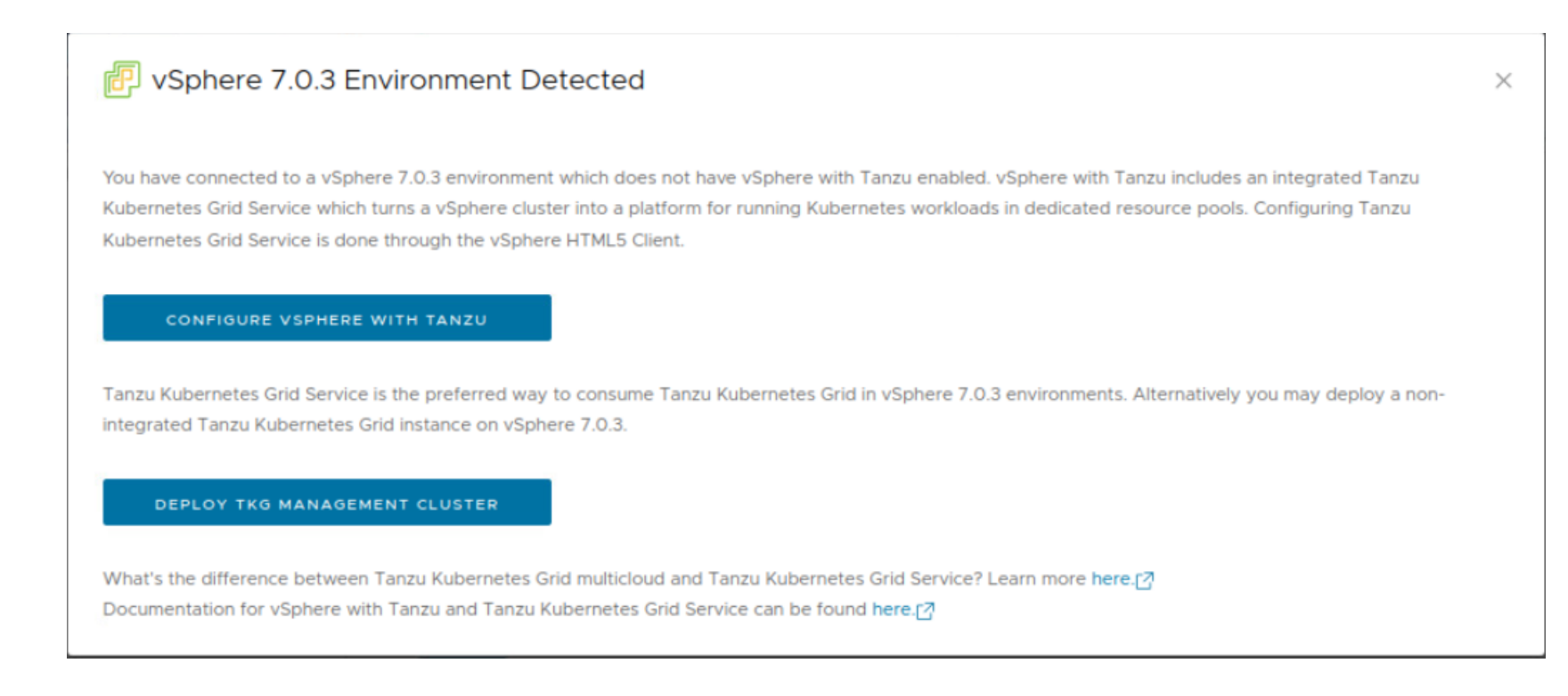

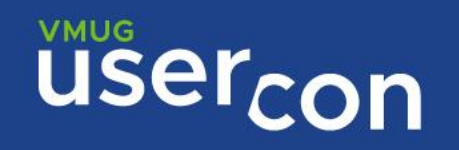

### Selezionare il tipo di controlplane, il size dei nodi e il tipo di bilanciatore

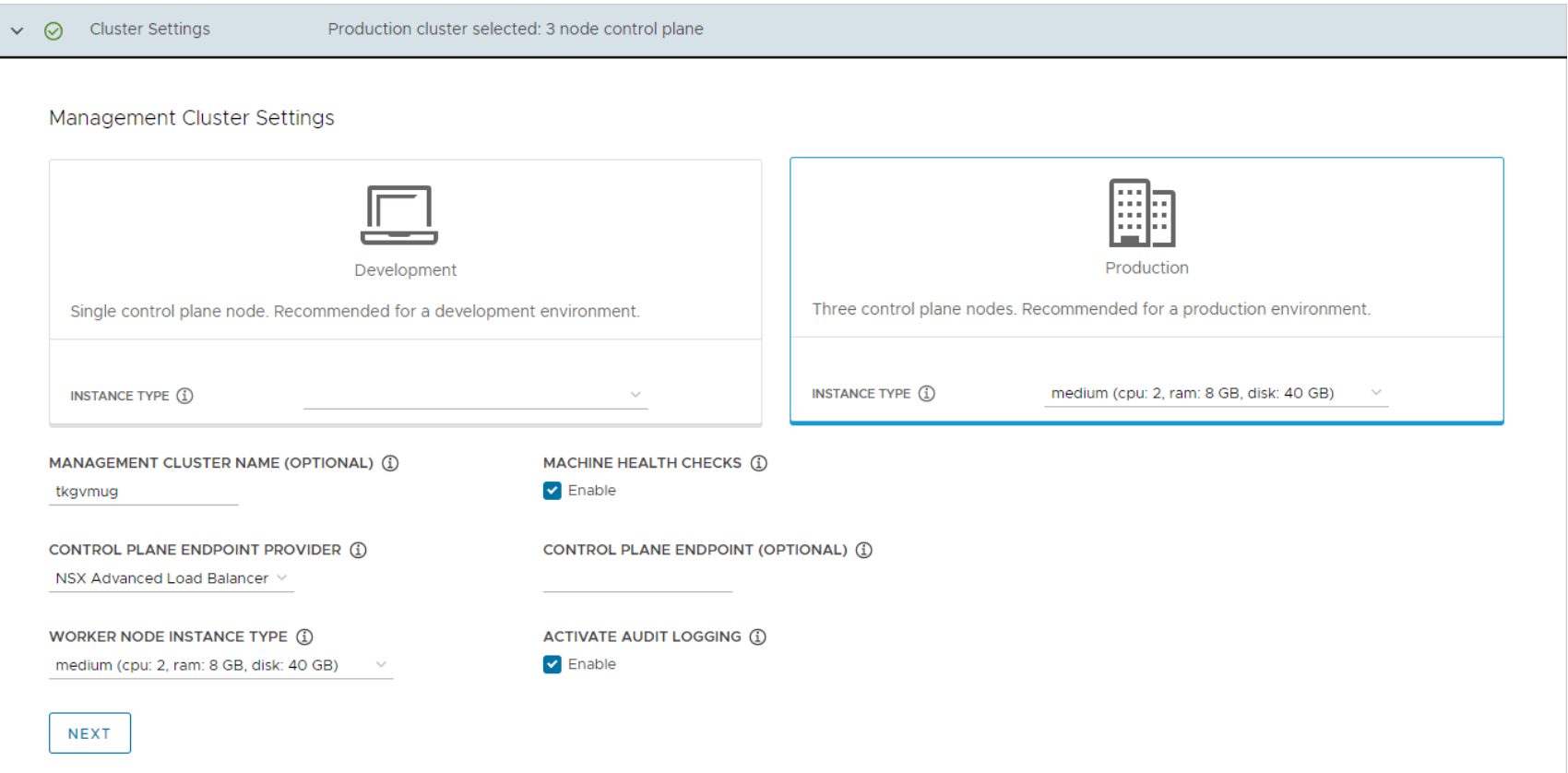

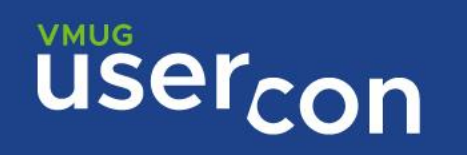

### Inserire I dati del bilanciatore NSX-ALB e le reti da utilizzare sui cluster di management e workload

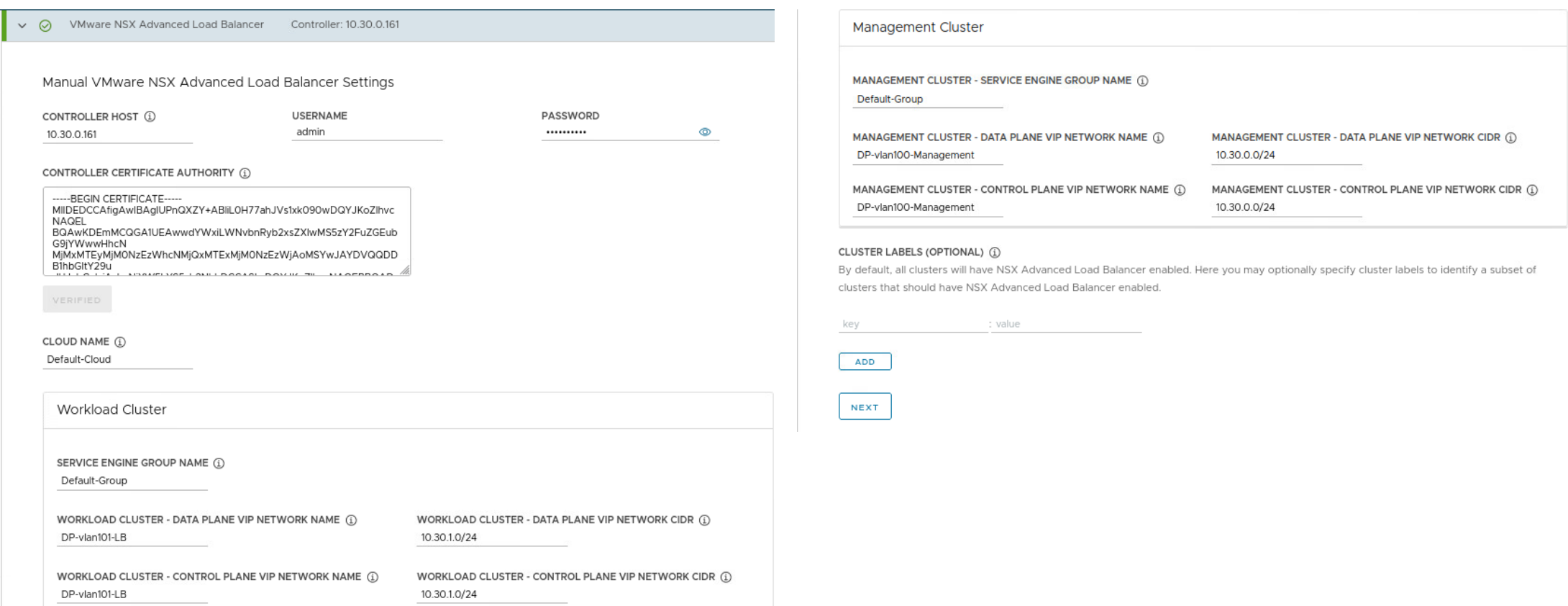

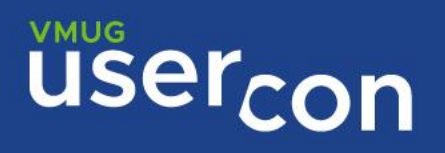

### Inserire eventuali dati nella sezione Metadata

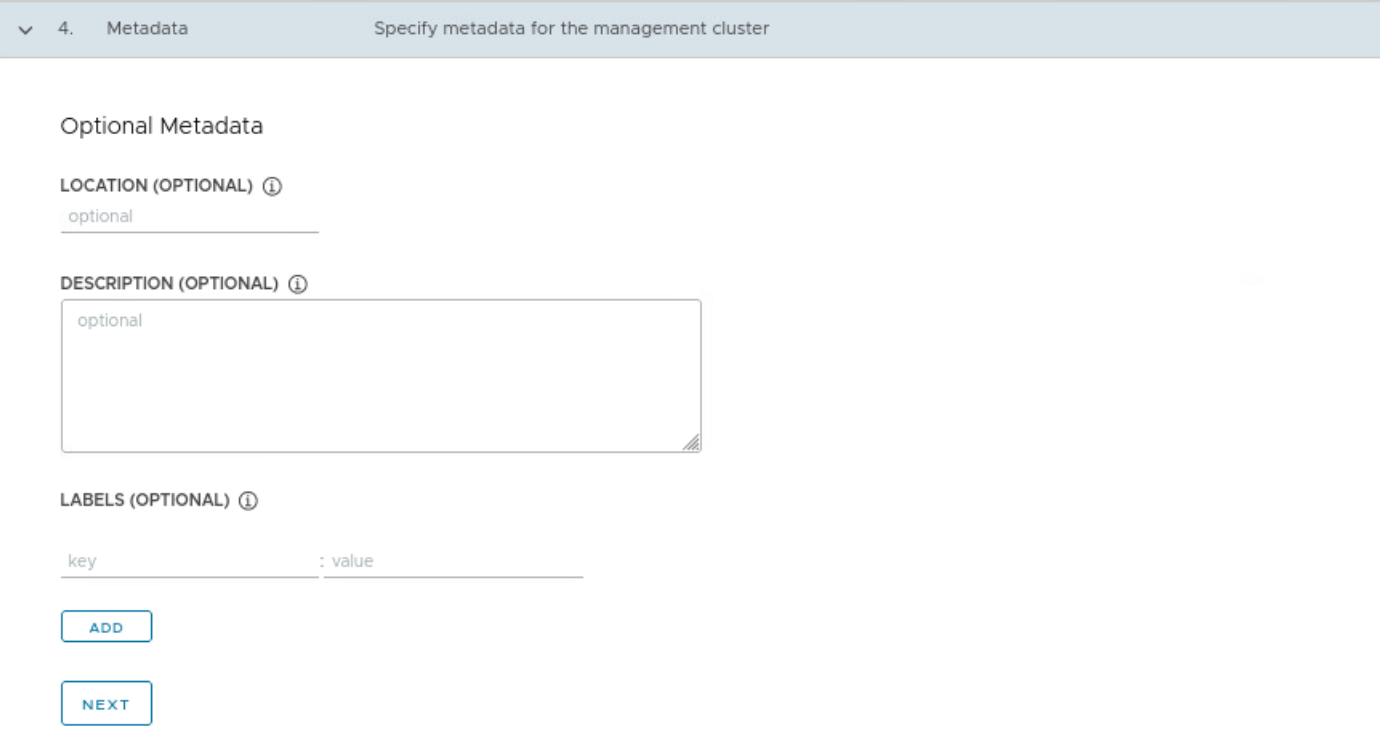

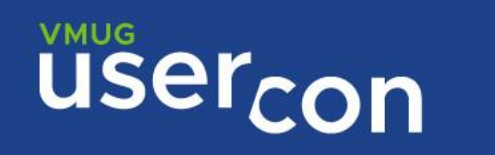

### Selezionare la VM folder

### Selezionare il Datastore e il cluster da utilizzare per il deploy

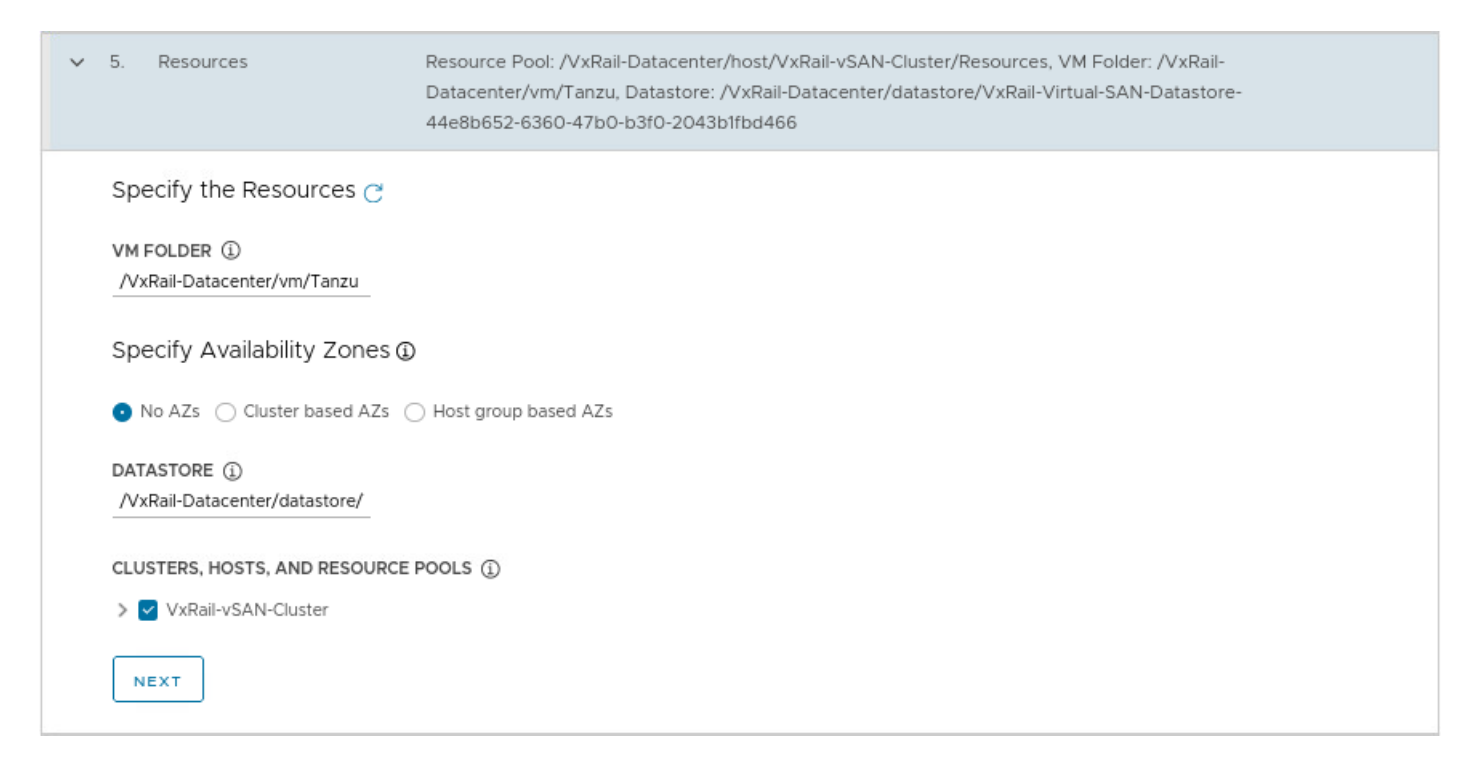

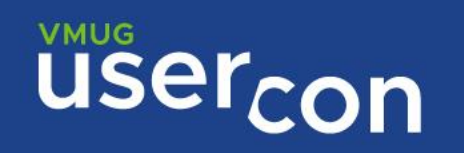

### Selezionare la Kubernetes network

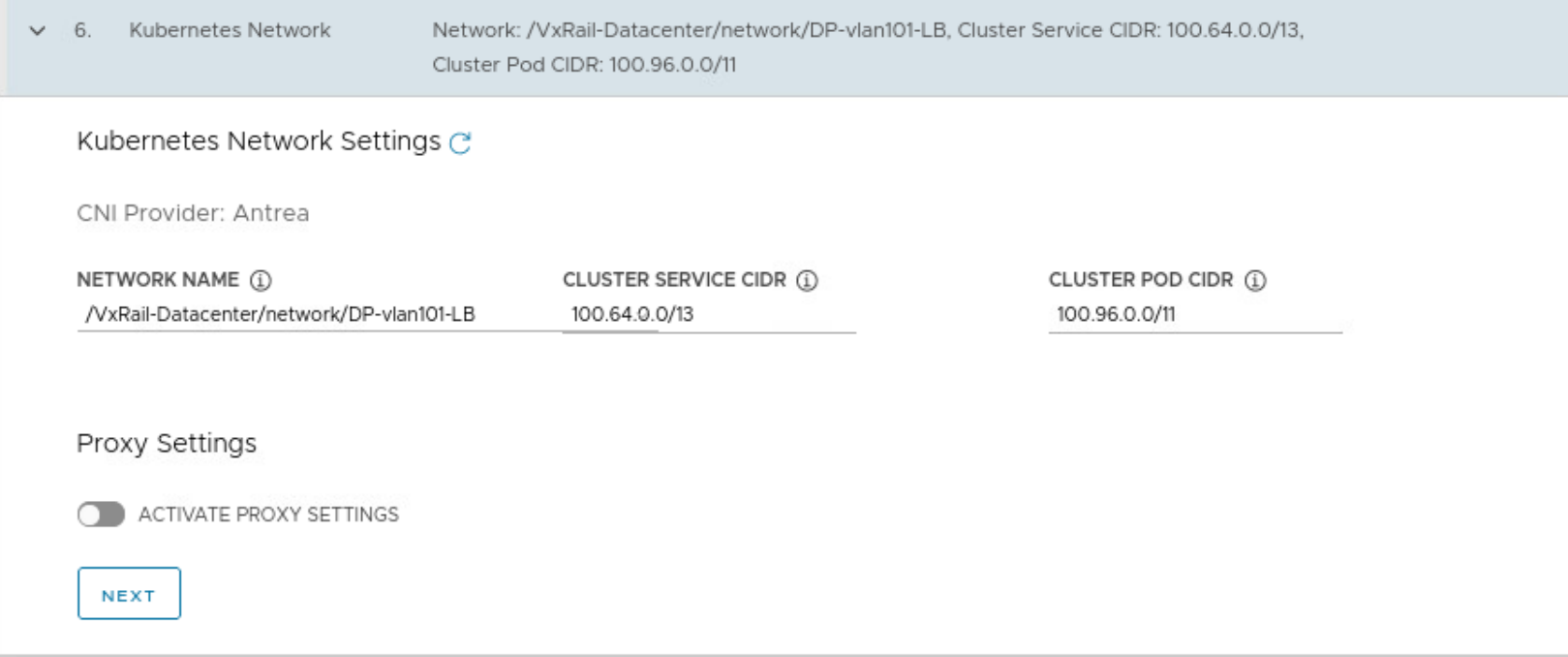

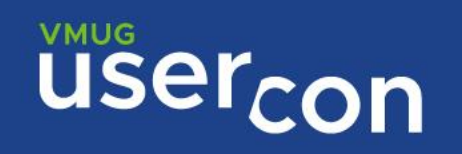

Configurare l'eventuale Identity provider

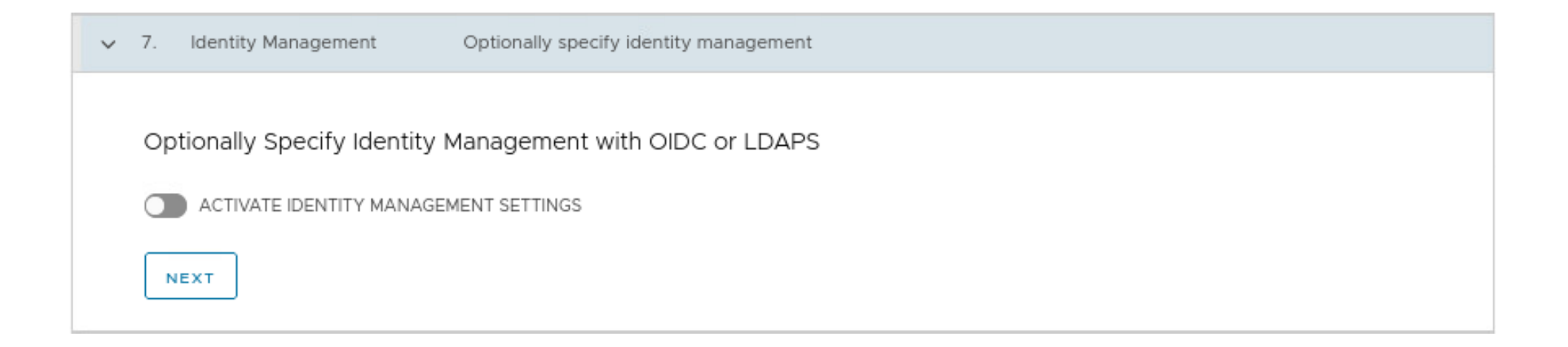

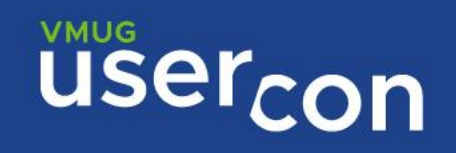

Selezionare l'imagine da utilizzare per il deploy dei nodi controller e worker

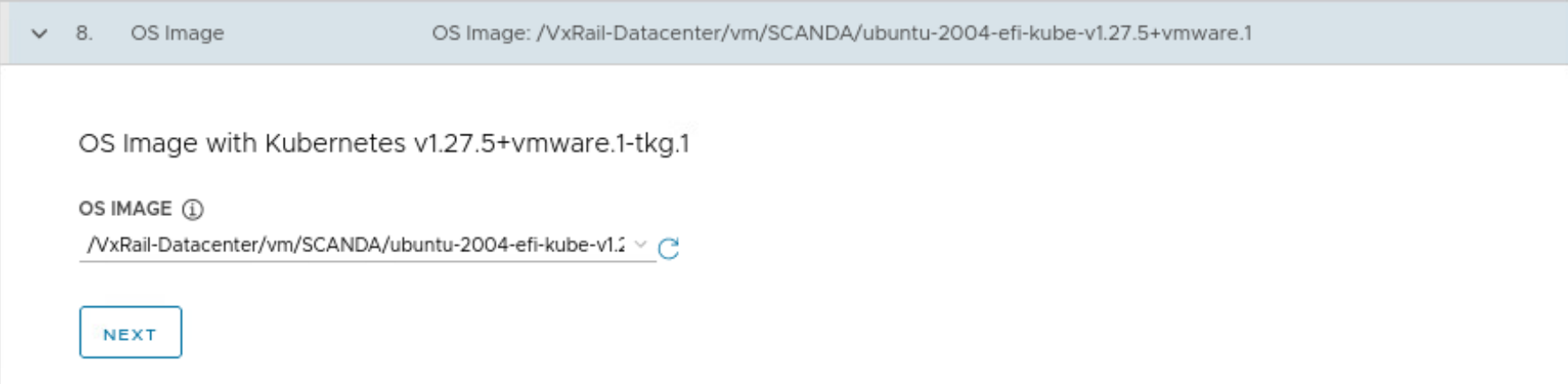

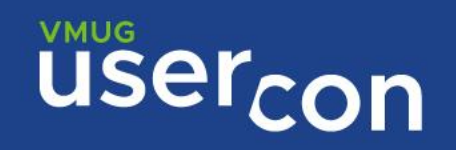

### Selezionare se abilitare il CEIP

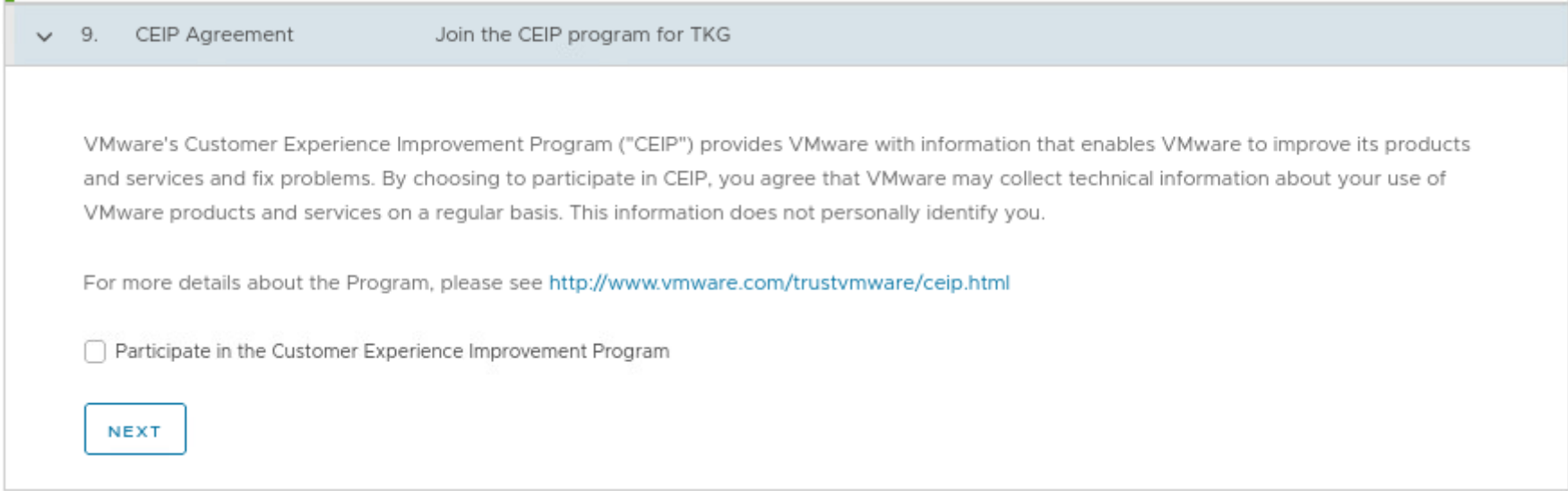

Verificare I dati inseriti e avviare la creazione del management cluster

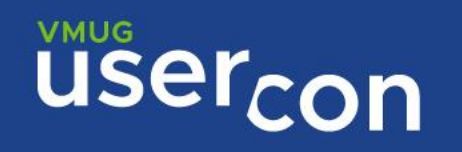

**USercon** 

### Inizia la fase di deploy del cluster di management

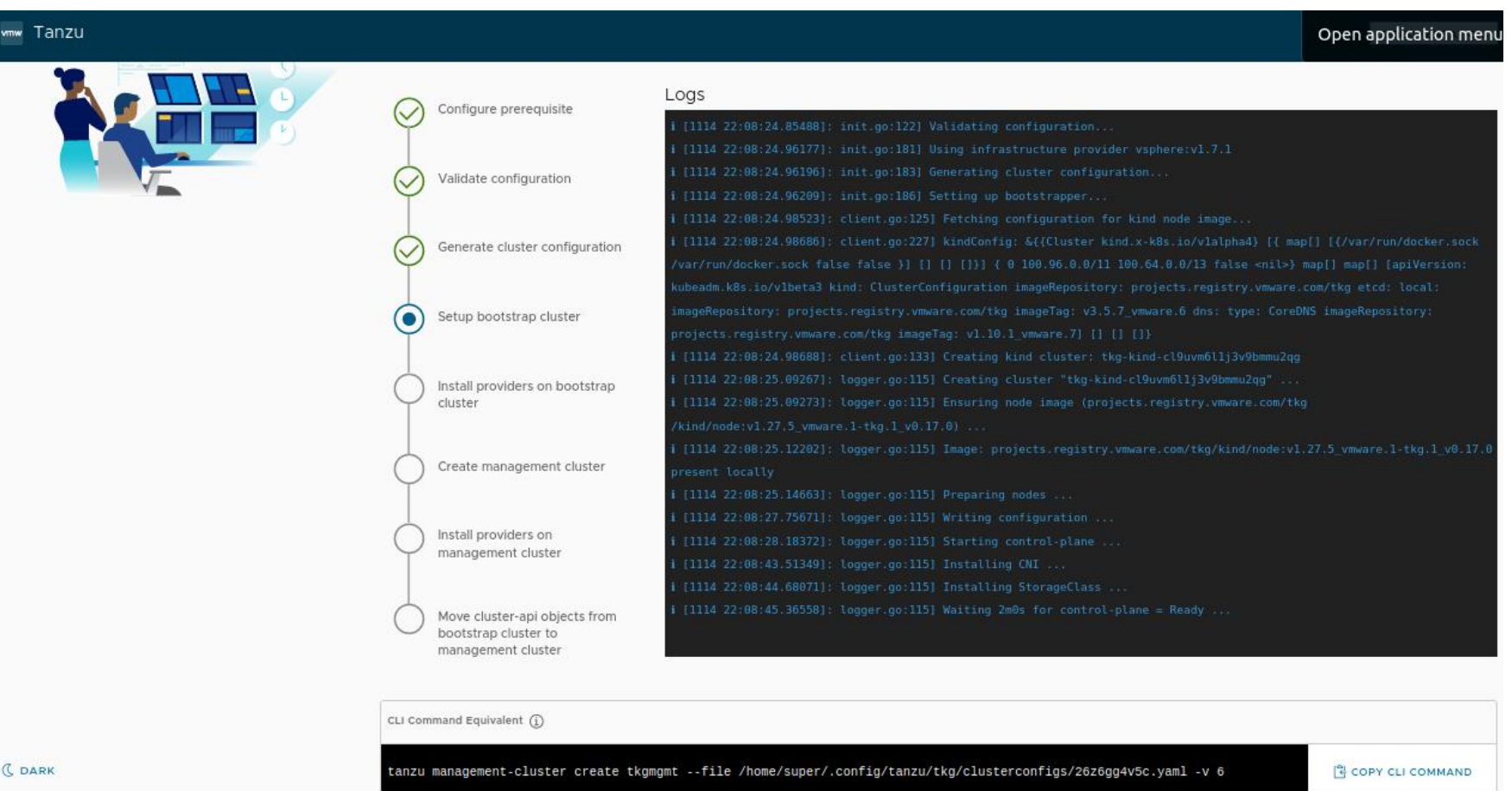

### Verificare che tutte le fasi vadano a buon fine e che il cluster di management venga creato

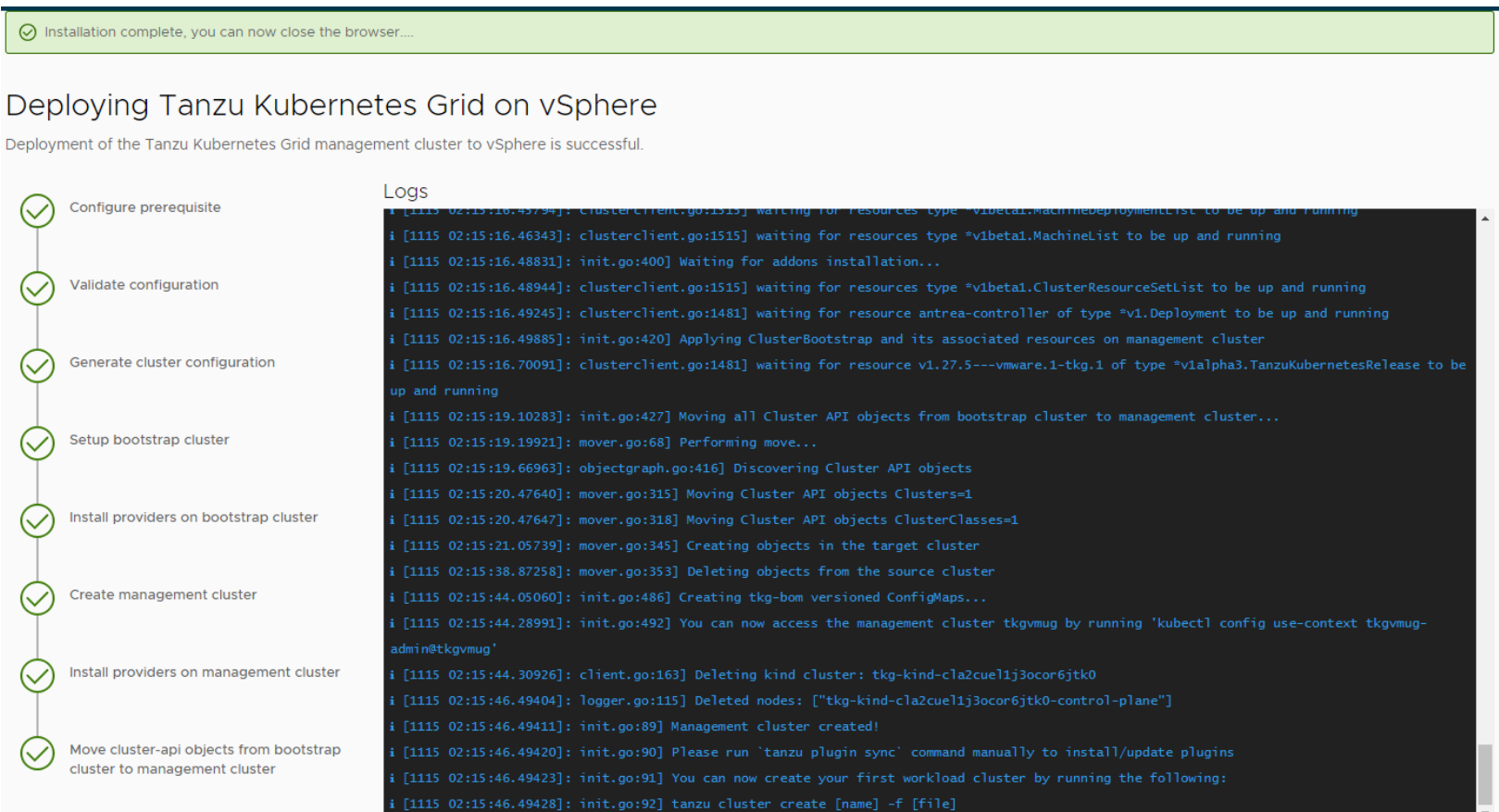

# **USercon**

Verificare dalla Bootstrap machine lo stato del cluster

### tanzu mc get

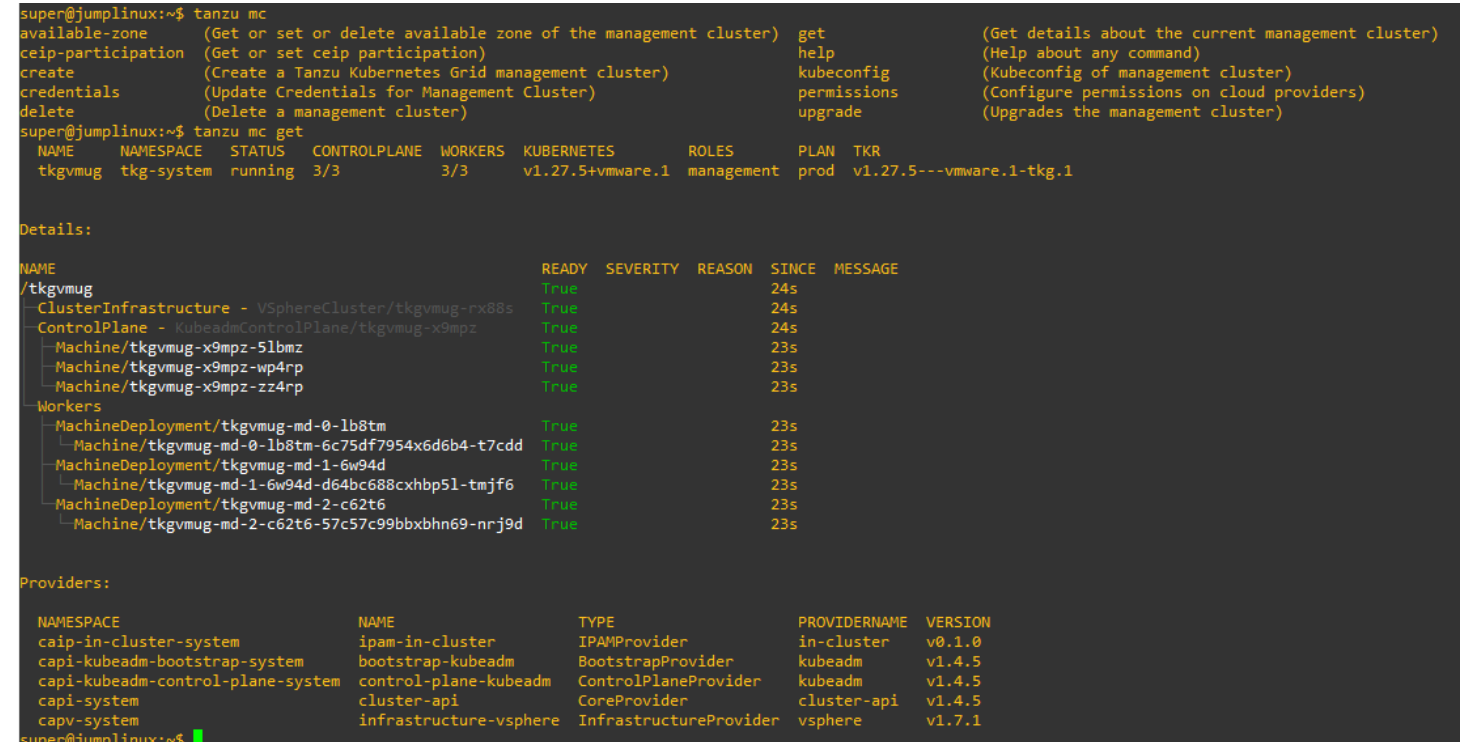

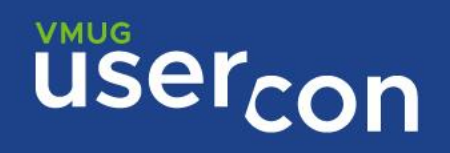

# **Installare i Carvel tools**

https://docs.vmware.com/en/VMware-Tanzu-Kubernetes-Grid/2.4/using-tkg/workload-carvel-tools.html

super@jumplinux:~/tkg/cli\$ kbld --version kbld version 0.37.0

Succeeded super@jumplinux:~/tkg/cli\$ ytt --version ytt version 0.45.0 super@jumplinux:~/tkg/cli\$ imgpkg --version imgpkg version 0.36.0

Succeeded super@jumplinux:~/tkg/cli\$ kapp --version kapp version 0.55.0

Succeeded super@jumplinux:~/tkg/cli\$ kbld --version  $k$ bld version 0.37.0

Succeeded super@jumplinux:~/tkg/cli\$

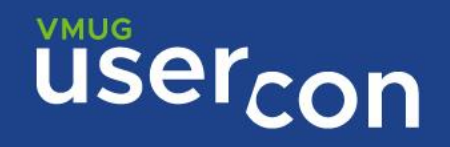

## **Creare il file di configurazione del nuovo cluster di workload**

Dopo la creazione del cluster di management troviamo il suo file di definizione al percorso ~/.config/tanzu/tkg/clusterconfigs Il file ha un nome generato casualmente ( 9zjvc31zb7.yaml ), viene poi convertito in un file con le specifiche per la creazione del cluster ( tkgvmug.yaml )

Fare una copia del file 9zjvc31zb7.yaml dando il nome del nuovo cluster da creare (myk8svmug.yaml )

Editare il nuovo file modificando la variabile CLUSTER\_NAME inserendo il nome del nuovo cluster

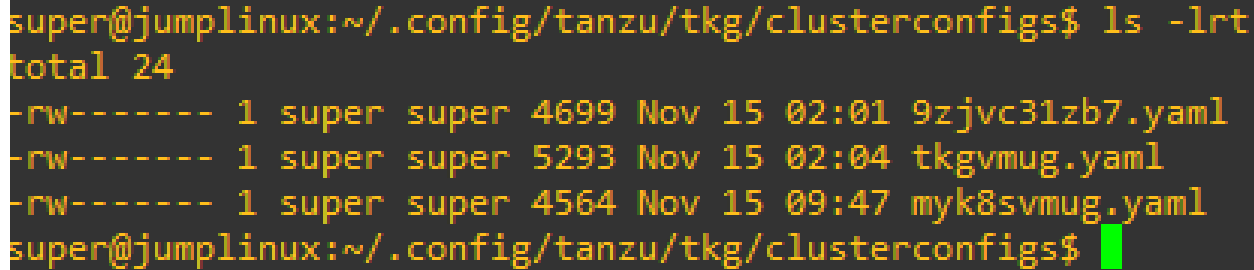

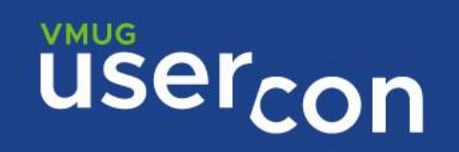

### **Creare il nuovo cluster**

Eseguire il comando e attendere la creazione del cluster

tanzu cluster create --file ~/.config/tanzu/tkg/clusterconfigs/myk8svmug.yaml

Using this new Cluster configuration '/home/super/.config/tanzu/tkg/clusterconfigs/myk8svmug.yaml' to create the cluster. creating workload cluster 'myk8svmug'... waiting for cluster to be initialized... [zero or multiple KCP objects found for the given cluster, 0 myk8svmug default, no MachineDeployment objects found for the given cluster] cluster control plane is still being initialized: ScalingUp waiting for cluster nodes to be available... unable to get the autoscaler deployment, maybe it is not exist waiting for addons core packages installation...

Workload cluster 'myk8svmug' created

super@jumplinux:~/.config/tanzu/tkg/clusterconfigs\$ tanzu cluster list **NAME** NAMESPACE STATUS CONTROLPLANE WORKERS KUBERNETES **ROLES** PLAN TKR myk8svmug default running 3/3  $3/3$ v1.27.5+vmware.1 <none> prod v1.27.5---vmware.1-tkg.1 uper@jumplinux:~/.config/tanzu/tkg/clusterconfigs\$ |

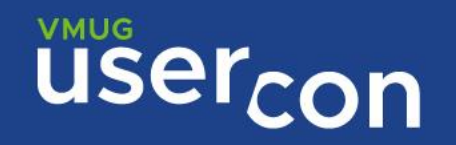

## **Accedere al nuovo cluster**

Recuperiamo le configurazioni da utilizzare con kubectl per accedere al nuovo cluster

tanzu cluster kubeconfig get --admin myk8svmug

kubectl config get-contexts

super@jumplinux:~/.config/tanzu/tkg/clusterconfigs\$ kubectl config get-contexts **NAME CLUSTER AUTHINFO NAMESPACE CURRENT** myk8svmug-admin@myk8svmug myk8svmug myk8svmug-admin tkgvmug-admin@tkgvmug tkgvmug-admin tkgvmug

kubectl config use-context myk8svmug-admin@myk8svmug

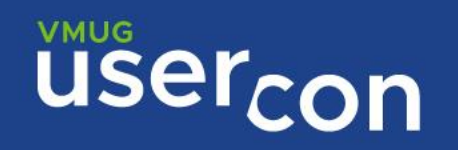

### **Accedere al nuovo cluster**

Creiamo un pod di test

kubectl run nginx --image=nginx

kubectl get pods

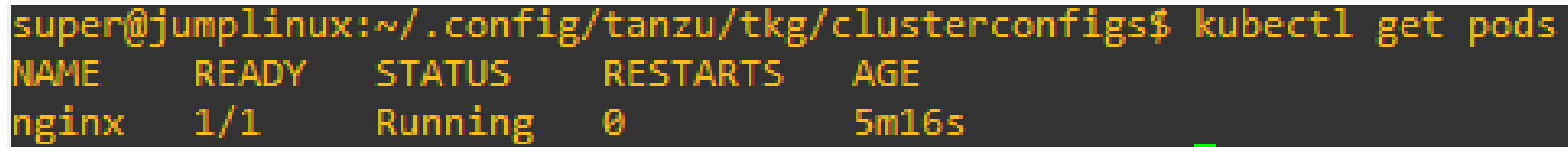

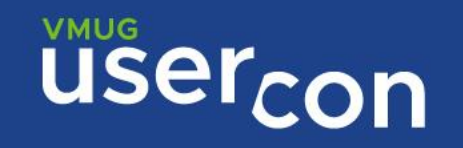

# **TKG 2.5**

### Deprecation of TKG Management and Workload Clusters on AWS and Azure

#### Important

Tanzu Kubernetes Grid v2.4 (including patch releases) is the last minor version of TKG that supports the creation of standalone TKG management clusters and TKG workload clusters on AWS and Azure. The ability to create standalone TKG management clusters and TKG workload clusters on AWS and Azure will be removed in the Tanzu Kubernetes Grid v2.5 release.

- . Starting from now, VMware recommends that you use Tanzu Mission Control to create native AWS EKS and Azure AKS clusters instead of creating new standalone TKG management clusters or new TKG workload clusters on AWS and Azure. For information about how to create native AWS EKS and Azure AKS clusters with Tanzu Mission Control, see Managing the Lifecycle of AWS EKS Clusters and Managing the Lifecycle of Azure AKS Clusters in the Tanzu Mission Control documentation.
- . Although the recommentation is to use Tanzu Mission Control to create native AWS EKS and Azure AKS clusters, creating and using standalone TKG management clusters and TKG workload clusters on AWS and Azure remains fully supported for all TKG releases up to and including TKG v2.4.x.
- . For information about why VMware is deprecating TKG clusters on AWS and Azure, see VMware Tanzu Aligns to Multi-Cloud Industry Trends on the VMware Tanzu blog.

https://docs.vmware.com/en/VMware-Tanzu-Kubernetes-Grid/2.4/tkg-deploy-mc/mgmt-release-notes.html#deprecate-aws-azure

# usercon

# **TMC**

### VMware Tanzu Mission Control is a centralized Kubernetes management hub for multi-cluster deployments.

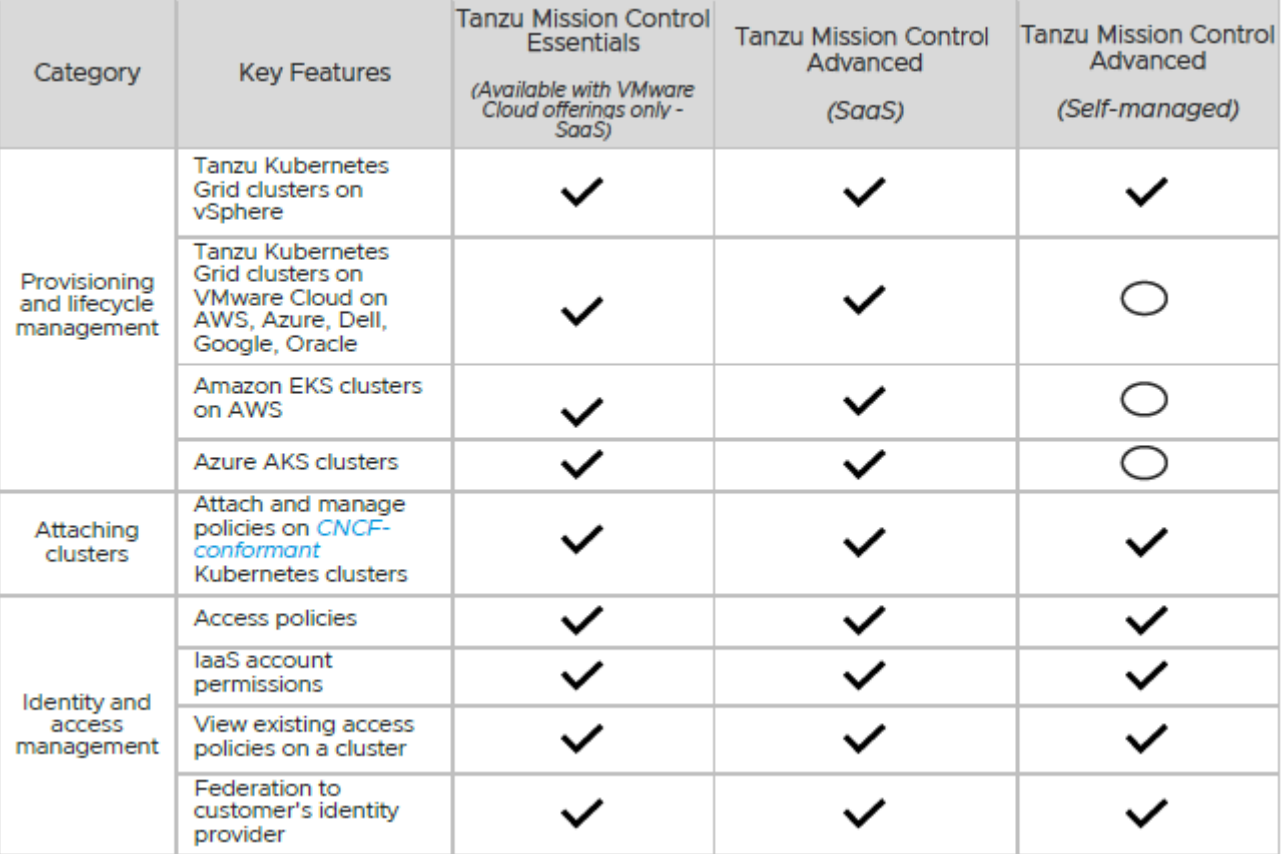

= Not available on 1.0 release announced Ju 29, 2023

# **USercon**

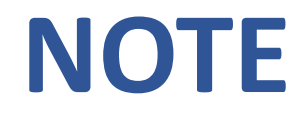

I port-group utilizzati per i deploy dei cluster devono avere un DHCP server associato con un pool di indirizzi adeguato e con una lease bassa

Verificare che la chiave ssh generata venga riportata per intero nel campo dello step 1 (ssh-rsa AAAAB3..)

Se si utilizza NSX ALB non specificare un indirizzo per la CONTROL\_PLANE\_EDNPOINT, se lo fate deve essere un indirizzo compreso nel pool definite su NSX ALB (se diverso il cluster di management non sale)

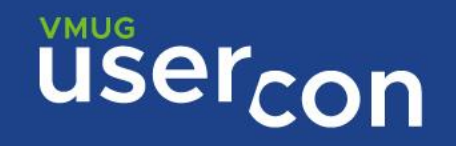

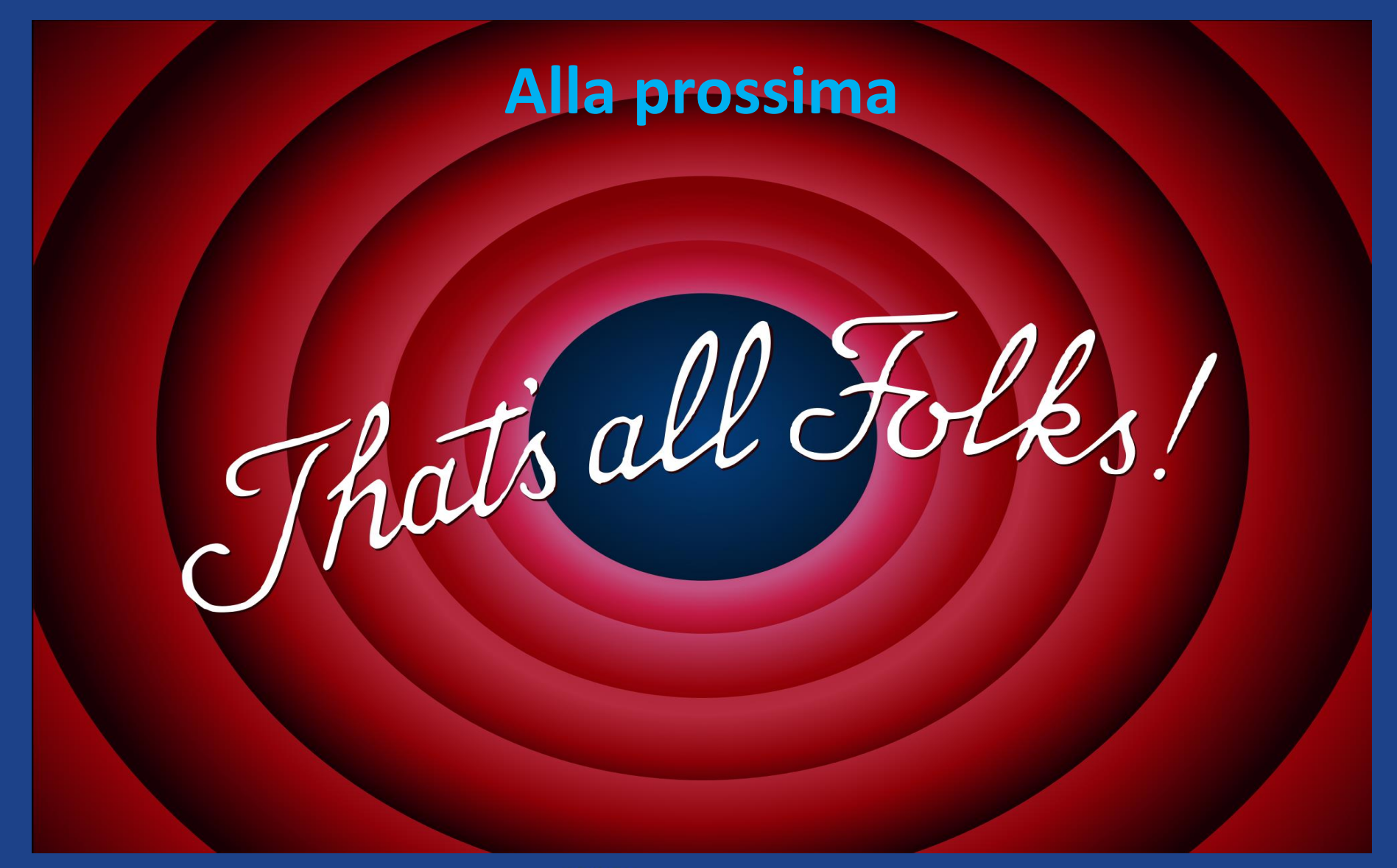

**USercon**